<span id="page-0-0"></span>Universidad de Costa Rica Facultad de Ingeniería Escuela de Ingeniería Eléctrica

IE0499 – Proyecto Eléctrico

# Título completo del Proyecto Eléctrico

por

Nikola Tesla Pérez

Ciudad Universitaria Rodrigo Facio

Mayo de 1968

# Título completo del Proyecto Eléctrico

por

Nikola Tesla Pérez

B12345

IE0499 – Proyecto Eléctrico

Aprobado por

Ing. Profesor Guía Profesor guía

Ing. Profesor Lector A Ing. Profesor Lector B Profesor lector **Profesor** lector

Mayo de 1968

# Resumen Título completo del Proyecto Eléctrico

por

#### Nikola Tesla Pérez

Universidad de Costa Rica Escuela de Ingeniería Eléctrica Profesor guía: Ing. Profesor Guía Mayo de 1968

Este es el resumen del trabajo. Debe tener un máximo de 250 palabras y debe caber en una sola página, como se muestra en este ejemplo.

Lorem ipsum dolor sit amet, consectetur adipiscing elit. Vestibulum bibendum suscipit blandit. Fusce at urna in nulla pulvinar scelerisque at in justo. Lorem ipsum dolor sit amet, consectetur adipiscing elit. Fusce sagittis auctor lectus, quis hendrerit nulla condimentum a. Donec condimentum elit sit amet est venenatis venenatis. Sed vel libero laoreet, commodo neque vitae, venenatis lacus. Morbi ut dapibus lectus, sed pretium sapien. Suspendisse potenti. Cras id arcu eget ipsum congue vulputate. Ut non egestas turpis. Vestibulum eu consequat mauris. Integer vulputate mi massa, at sollicitudin nulla sollicitudin sit amet. Praesent eu finibus arcu.

Nullam non dolor porttitor, lacinia tortor ac, molestie enim. Vivamus porttitor erat nisl, ut volutpat orci viverra eu. Quisque feugiat tortor non massa sollicitudin, nec tristique lectus auctor. Sed facilisis blandit dolor, ut tempor tortor aliquet et. Phasellus sem magna, volutpat ut pulvinar at, scelerisque a metus. Morbi eget sem sapien. Sed ipsum sapien, placerat eget tellus elementum, volutpat tincidunt lorem. In et velit in erat auctor convallis. Maecenas eget maximus magna. Nunc finibus tincidunt tempus. Morbi sed urna est. Curabitur ac gravida mauris.

Nullam sed urna eleifend, efficitur nunc nec, fringilla erat. Duis sagittis neque non sem ultrices, sit amet gravida magna semper. Sed tempor erat non pellentesque dictum. Sed in lorem efficitur, aliquet justo et, blandit dui. Cras convallis quam neque, nec volutpat leo euismod eu. Sed est.

Palabras claves: palabras, claves, separadas, por, coma.

#### Acerca de IE0499 – Proyecto Eléctrico

El Proyecto Eléctrico es un curso semestral bajo la modalidad de trabajo individual supervisado, con el propósito de aplicar estrategias de diseño y análisis a un problema de temática abierta de la ingeniería eléctrica. Es un requisito de graduación para el grado de bachiller en Ingeniería Eléctrica de la Universidad de Costa Rica.

# Abstract Título completo del Proyecto Eléctrico

Original in Spanish. Translated as: "Title of the Project in English"

by

#### Nikola Tesla Pérez

University of Costa Rica Department of Electrical Engineering Tutor: Ing. Profesor Guía May of 1968

This is a test of the abstract of the project. It should not have more than 250 words or exceed one page in this template (whichever happens first).

Lorem ipsum dolor sit amet, consectetur adipiscing elit. Pellentesque eleifend odio sit amet magna venenatis pulvinar. Sed mattis maximus nulla quis interdum. Morbi pretium, dolor vel condimentum convallis, mauris velit convallis leo, vel sagittis arcu nunc posuere ipsum. Sed mattis, lectus eu dapibus congue, enim lectus dictum velit, lobortis aliquet urna metus nec ligula. Curabitur sit amet enim egestas, pulvinar erat eget, rutrum diam. Praesent malesuada consequat nisi, sit amet egestas enim aliquam eu. Sed sit amet sodales mauris. Etiam fermentum neque sit amet erat pellentesque viverra. Quisque at risus eu dolor vestibulum sagittis. Vestibulum sollicitudin interdum est, ac ultrices elit consequat quis. Duis tempor urna non libero ullamcorper viverra. Praesent maximus ligula quis ligula convallis, eget tincidunt mi vulputate. Morbi convallis libero sed risus rutrum scelerisque.

Mauris sollicitudin, lacus sit amet ornare scelerisque, metus elit blandit sapien, non imperdiet ex sapien ut ipsum. Vestibulum porta orci vitae dui viverra, eu commodo quam bibendum. Donec tristique elementum metus, in dapibus purus rutrum vel. Proin elit lectus, porta et lorem eu, venenatis fermentum sem. Morbi vitae tortor diam. Nullam pharetra, augue in eleifend lobortis, justo ante mollis dui, vitae interdum justo turpis ac neque. Aenean pulvinar ultricies condimentum.

Curabitur vel risus vitae eros laoreet tincidunt. Suspendisse luctus sed lorem eget vulputate. Ut ut vehicula odio. Aenean in mi tristique, volutpat felis eget, ullamcorper.

Keywords: keywords, separated, by, a, comma.

#### About IE0499 – Proyecto Eléctrico ("Electrical Project")

The "Electrical Project" is a course of supervised individual work of one semester, with the purpose of applying design and analysis strategies to a problem in an open topic in electrical engineering. It is a requisite of graduation for the Bachelor of Science in Electrical Engineering, granted by the University of Costa Rica.

Dedicado a mi familia y amigos.

# Agradecimientos

Fusce mauris. Vestibulum luctus nibh at lectus. Sed bibendum, nulla a faucibus semper, leo velit ultricies tellus, ac venenatis arcu wisi vel nisl. Vestibulum diam. Aliquam pellentesque, augue quis sagittis posuere, turpis lacus congue quam, in hendrerit risus eros eget felis. Maecenas eget erat in sapien mattis porttitor. Vestibulum porttitor. Nulla facilisi. Sed a turpis eu lacus commodo facilisis. Morbi fringilla, wisi in dignissim interdum, justo lectus sagittis dui, et vehicula libero dui cursus dui. Mauris tempor ligula sed lacus. Duis cursus enim ut augue. Cras ac magna. Cras nulla. Nulla egestas. Curabitur a leo. Quisque egestas wisi eget nunc. Nam feugiat lacus vel est. Curabitur consectetuer.

# Índice general

<span id="page-10-0"></span>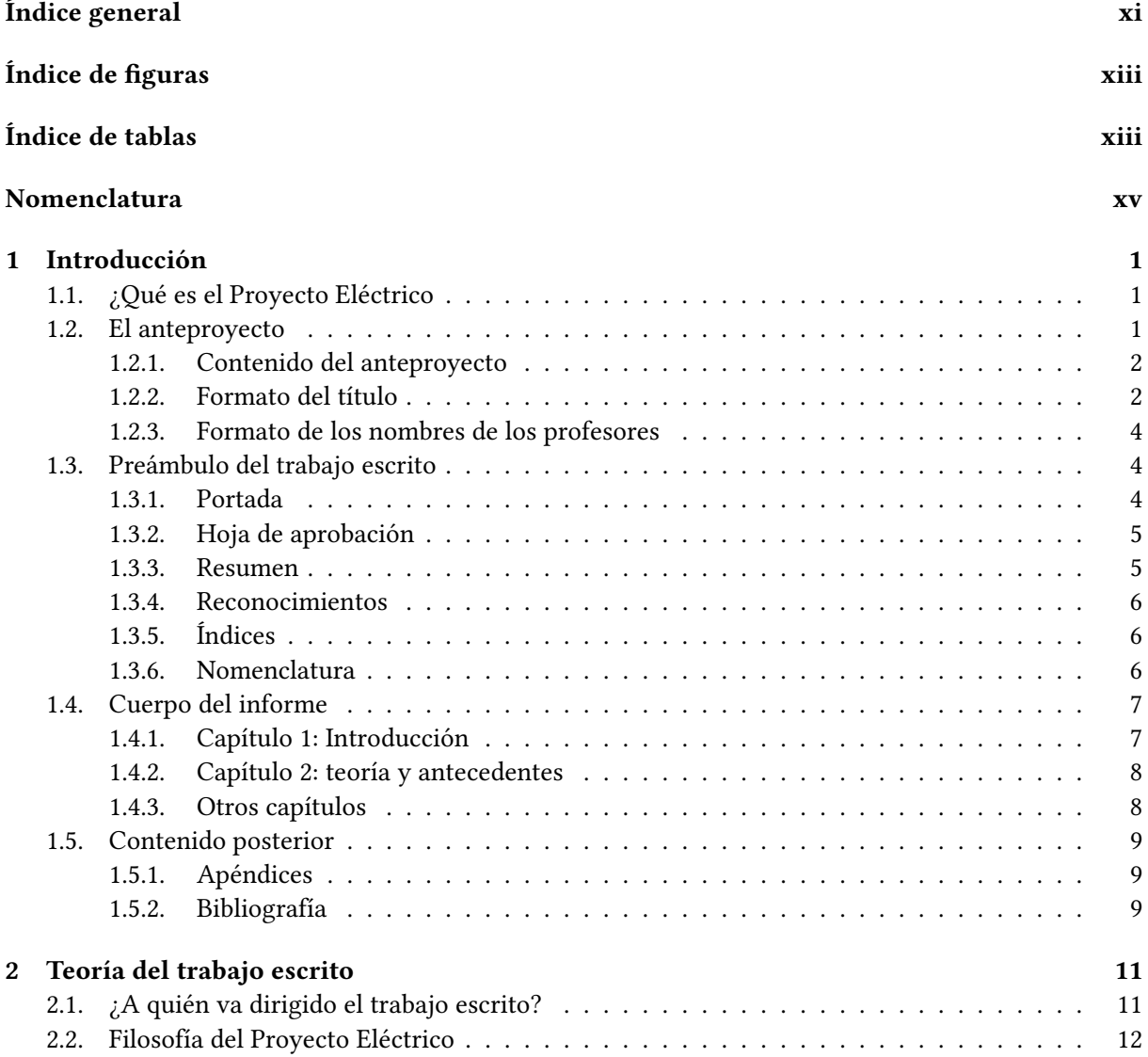

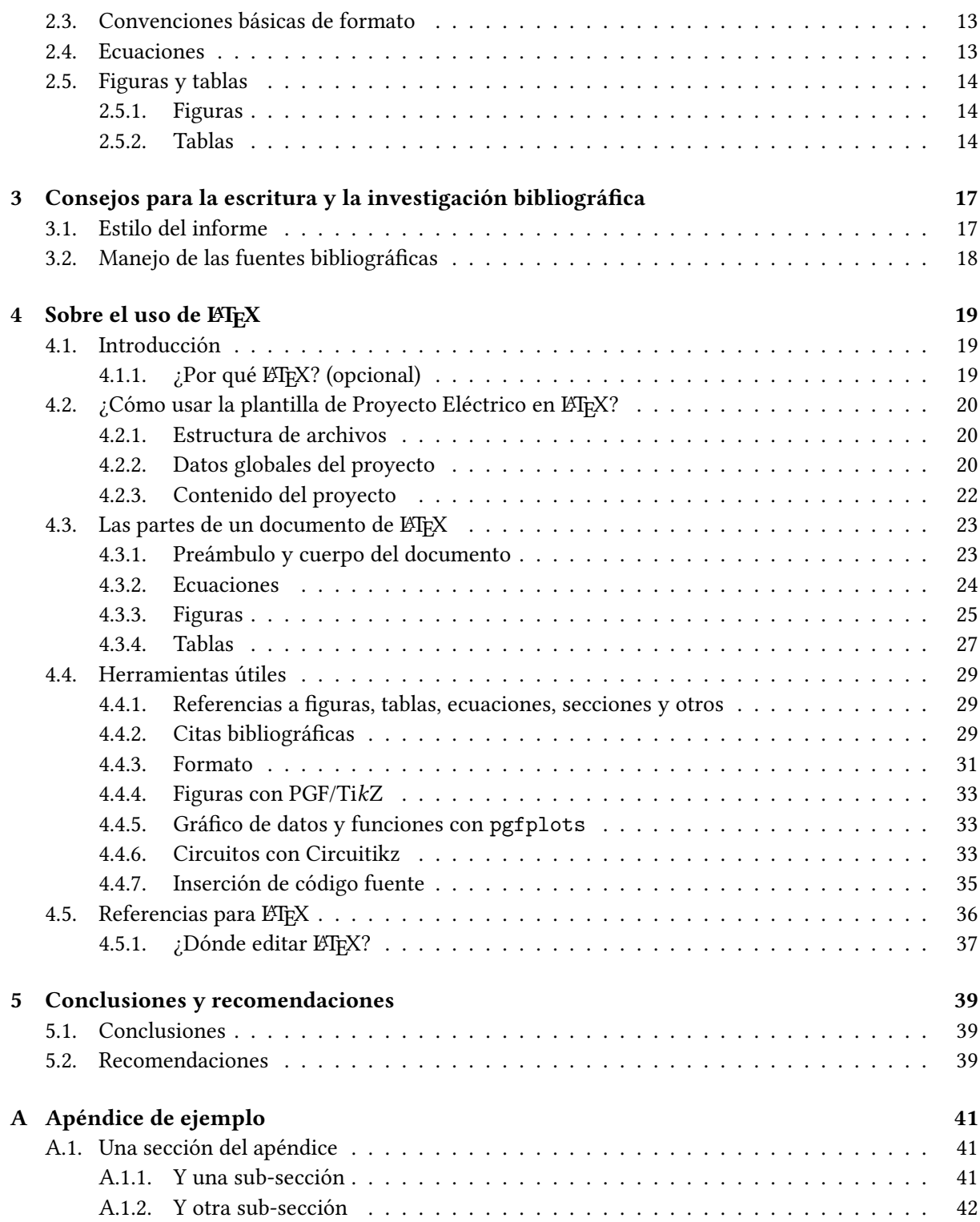

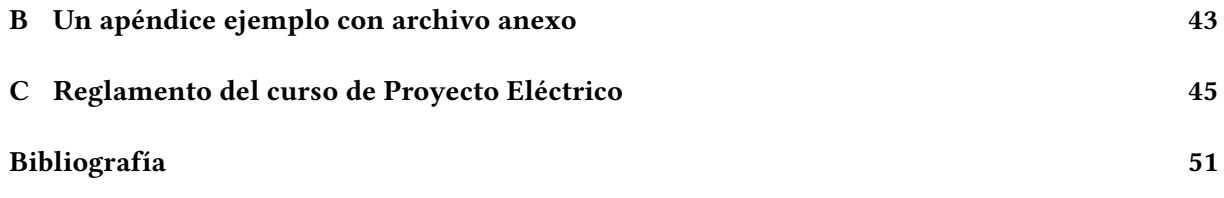

# Índice de figuras

<span id="page-12-0"></span>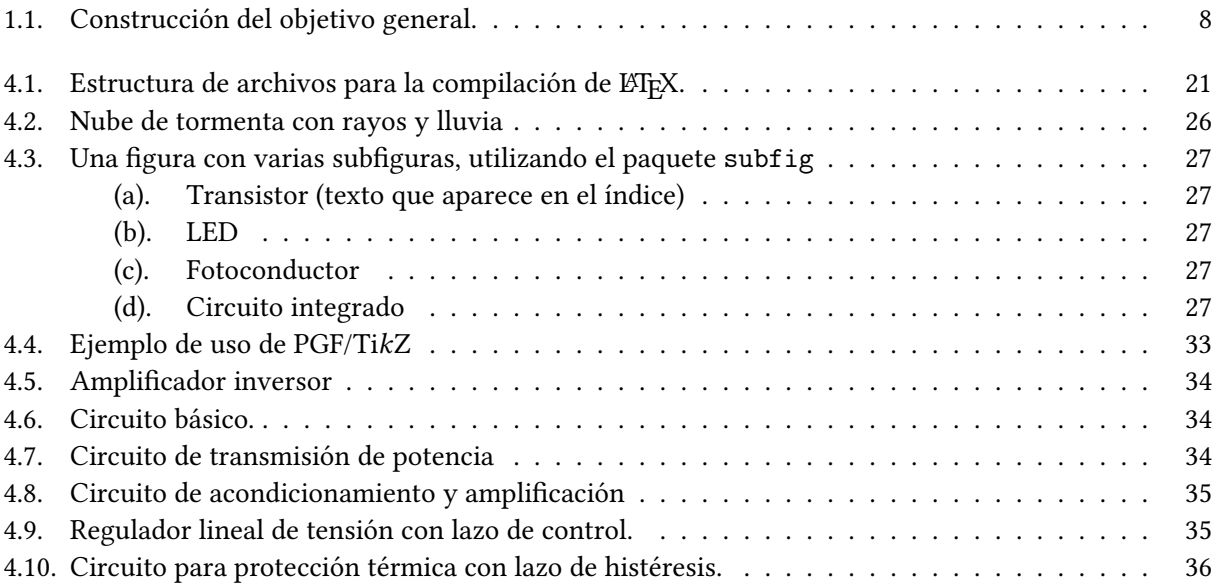

# Índice de tablas

<span id="page-12-1"></span>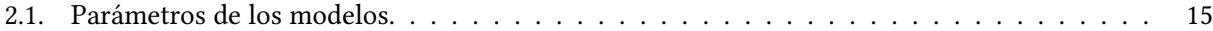

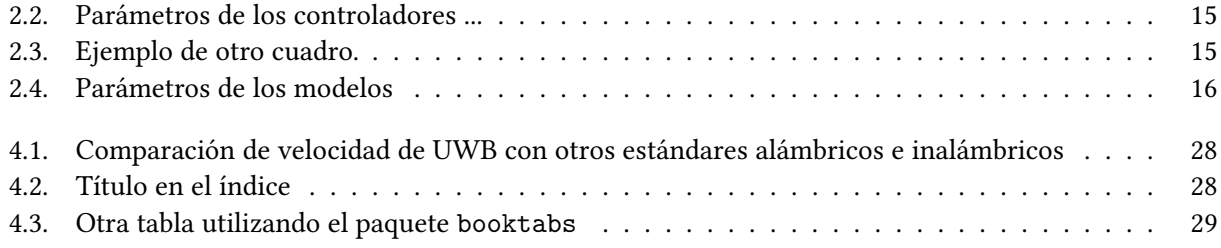

# <span id="page-14-0"></span>Nomenclatura

- $\epsilon_0$  Constante eléctrica (permitividad)
- $\mathcal N$  Distribución gaussiana
- $\mu_0$  Constante magnética (permeabilidad)
- c Velocidad de la luz
- e Carga elemental
- G Constante gravitacional newtoniana
- ℎ Constante de Planck
- 𝐼 Corriente eléctrica
- $j$  Número imaginario.
- R Resistencia eléctrica
- $T_0$  Temperatura ambiente
- $V$  Tensión eléctrica
- $v_s(t)$  Función sinusoidal
- EIE Escuela de Ingeniería Eléctrica de la Universidad de Costa Rica
- IEEE Instituto de Ingenieros Eléctricos y Electrónicos (del inglés Institute of Electrical and Electronics Engineers)
- LOS Línea de vista (del inglés Line Of Sight)
- SVP Por favor (del francés S'il Vous Plaît)

# Capítulo 1 Introducción

<span id="page-16-0"></span>Este documento es un ejemplo de uso de la clase de LATEX llamada proyectoelectrico.cls para el curso IE0499 – Proyecto Eléctrico. Puede ser utilizado como base para la preparación del informe.

El archivo proyectoelectrico.cls debe incluirse en la carpeta donde se encuentran los demás archivos utilizados para la confección del informe (ver sección [4.2.1\)](#page-35-1). El archivo fuente que debe compilarse se llama proyecto.tex.

Al leer la versión en formato .pdf de este documento, se recomienda revisar el archivo fuente para contrastar la información incluida en las líneas de comentario, así como los comandos ETEX utilizados para su elaboración.

# <span id="page-16-1"></span>1.1. ¿Qué es el Proyecto Eléctrico

La definición de la Escuela de Ingeniería Eléctrica de la Universidad de Costa Rica es la siguiente:

El "Proyecto Eléctrico" es un curso de un ciclo lectivo bajo la modalidad de trabajo individual supervisado, con el propósito de aplicar estrategias de diseño y análisis a un problema de temática abierta de la ingeniería eléctrica. Es un requisito de graduación para el grado de bachiller en Ingeniería Eléctrica de la Universidad de Costa Rica.

Las excepciones y consideraciones especiales se encuentran en el Reglamento del curso de Proyecto Eléctrico, en el Anexo

## <span id="page-16-2"></span>1.2. El anteproyecto

En la Semana 2 del semestre los estudiantes deben entregar a la coordinación del curso el anteproyecto, el cual representa la formalización del tema de trabajo junto con los profesores responsables. Aquí se incluye la información más relevante del planteamiento del proyecto.

#### <span id="page-17-0"></span>1.2.1. Contenido del anteproyecto

El documento incluye la siguiente información:

Identificación del estudiante Nombre completo y carné.

- Título del proyecto Ver información sobre la composición del título en la sección [1.2.2.](#page-17-1) Puede ser actualizado más adelante en el semestre con autorización del profesor guía.
- Nombre de los profesores guías y lectores Ver información sobre el formato de los nombres en la sección [1.2.3.](#page-19-0) En el documento impreso final y para los requisitos de graduación requiere la firma de todos.

Descripción Explica el proyecto en uno o dos párrafos de forma concisa.

Objetivos También sirven de descripción concisa del proyecto. Pueden ser actualizados durante el semestre, bajo la estricta aprobación del profesor guía.

Clasificación temática una lista de palabras claves del proyecto, según área de estudio.

Declaración de último semestre donde el estudiante verifica que está en el último semestre. Si no lo está, el profesor guía debe justificar al coordinador por qué es posible levantar ese requisito.

#### <span id="page-17-1"></span>1.2.2. Formato del título

El título debe reflejar y en lo posible destacar el aspecto más importante del proyecto. La estructura propuesta es:

```
[ NATURALEZA ]+ [ Especificidad ]+ ( Motivo )+ ( Contexto )
```
donde

Naturaleza [obligatorio] es la característica o abordaje del trabajo del proyecto, "lo que se hace" con el tema específico. Los más comunes (de más a menos en el año 2016) son:

- diseño • integración
- implementación

• análisis • estudio • modelado • verificación • construcción • evaluación • montaje • simulación • comparación

- promoción
- desarrollo • asignación
	- automatización
	- control
		- creación
		- dimensionamiento
	- generación
	- identificación
	- manejo
	- mejoramiento

• minimización

- - supervisión
		- transmisión

• optimización

• procesamiento

• readecuación

• reconocimiento

• propuesta

• selección

• síntesis

• validación

#### 1.2. El anteproyecto 3

La especificación de la naturaleza del proyecto es necesaria ya que un mismo tema (por ejemplo, "fallas en redes de media tensión") se puede abordar con distintas intenciones (mediante análisis, modelado, diseño y/o implementación de sistemas afines, etc.). Esta naturaleza o abordaje del proyecto es un buen indicador de sus alcances, por tanto.

- Especificidad [obligatorio] es el tema o la acción específicos de lo que se hace en el proyecto (el  $qu\hat{e}$ ). Describe un proceso, producto, teoría o clasificación temática.
- Motivo (opcional) es el *para qué* o *por qué* de la labor específica del proyecto. Ayuda a explicar también la motivación inicial o el problema que da origen al estudio.
- Contexto (opcional) es el marco dentro del que se realiza el proyecto. Indica si el proyecto es parte de un proyecto mayor, parte de un laboratorio u otra instancia, si se realiza en un lugar específico o empresa.

Ejemplos de títulos que siguen la estructura propuesta:

- "DISEÑO E IMPLEMENTACIÓN de un sistema de alarmas multisensoriales para uso de personas con discapacidad auditiva"
- "Desarrollo de una metodología para pruebas a transformadores de instrumentación en centrales de generación de Coopelesca"
- "Análisis del sistema de administración energética inteligente para Proyecto Casa DC"
- "Estudio de la regla de sintonización para controladores PID de 2GDL aplicado a procesos industriales"
- "Modelado del desbalance de cargas en redes de media tensión para estabilización ante fallas tipo arc-flash"

Algunos aspectos de forma deben cuidarse en el título. Estos son:

- El título debe ser corto, se sugiere que de no más de 10 a 12 palabras y, en todo caso, no puede exceder 15 palabras.
- No puede redactarse en infinitivo ("analizar", "implementar"...).
- Solo su primera letra, la de los nombre propios y la de los acrónimos de más de cuatro letras, estará en mayúscula, así como los acrónimos de cuatro letras o menos $^1\!$  $^1\!$  $^1\!$ .

<span id="page-18-0"></span><sup>&</sup>lt;sup>1</sup>Estas son normas usuales en español. A diferencia del español, en inglés los títulos utilizan cada letra en mayúscula.

#### <span id="page-19-0"></span>1.2.3. Formato de los nombres de los profesores

Para indicar el nombre y grado académico de los miembros del tribunal, se seguirá la siguiente convención:

```
( Título profesional ) + [ Nombre ] + [ Apellidos ] + (, Título académico )
```
donde

- Título profesional (opcional) es la abreviación del título profesional, en el caso de las profesiones que lo tienen. Ejemplos: ingeniero (Ing.), arquitecto (Arq.), médico o doctor académico (Dr.). Este título puede omitirse, siempre y cuando se incluya el título académico al final.
- Nombre y apellidos [obligatorio] incluye ambos apellidos. Cuidar la ortografía (consultar a cada persona por la escritura correcta de su nombre).
- Título académico (obligatorio con excepciones) es antecedido por una coma e incluye la abreviatura del o los títulos académicos (usualmente se incluye solamente el más alto). Ejemplos: Bach., Lic., M.B.A., Mag., M.A., M.Sc., M.B.A., Dr.-Ing., Dr.rer.nat., Ph.D. Puede excluirse solo cuando el título académico es bachiller o licenciado y ya se incluye el título profesional al inicio.

Ejemplos:

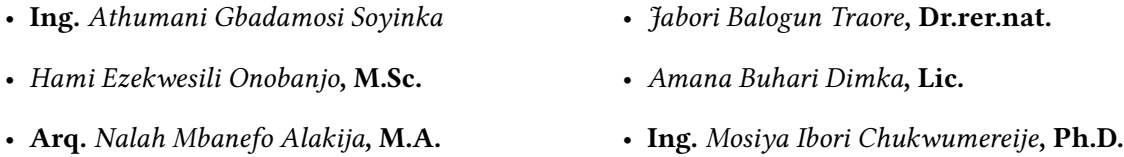

# <span id="page-19-1"></span>1.3. Preámbulo del trabajo escrito

La parte inicial del informe final está compuesta por la portada, la hoja de aprobación, el resumen, el abstract (resumen en inglés), los reconocimientos, el índice general, el índice de figuras, el índice de tablas y la nomenclatura. Cada parte se describe en las siguientes secciones.

#### <span id="page-19-2"></span>1.3.1. Portada

Para la portada del informe, se debe indicar la siguiente información:

- Institución (universidad, facultad, escuela)
- Sigla y nombre del curso
- Título del proyecto<sup>[2](#page-19-3)</sup>
- Nombre completo del estudiante
- Lugar
- Fecha de la entrega del trabajo escrito

<span id="page-19-3"></span><sup>2</sup>Ver formato sugerido en la sección [1.2.2](#page-17-1)

#### <span id="page-20-0"></span>1.3.2. Hoja de aprobación

Aquí se incluye la información del(a) profesor(a) guía y los profesores lectores<sup>[3](#page-20-2)</sup>. En el informe escrito e impreso, esta hoja debe ser firmada por todos los profesores, como requisito para los trámites de graduación.

- Grado y nombre del profesor guía
- Grado y nombre de los miembros lectores

#### <span id="page-20-1"></span>1.3.3. Resumen

Este debe describir, en forma sucinta, los objetivos, el trabajo realizado, los resultados principales y las conclusiones del proyecto. No debe exceder 250 palabras o una sola página.

El resumen del proyecto es del tipo "informativo", por lo tanto:

Qué es: un vistazo del proyecto, de alto nivel. Qué no es: una descripción de la metodología.

Según la norma internacional ISO 214-1976 (F), un resumen es la presentación abreviada y acuciosa del contenido de un documento, sin agregar críticas ni interpretaciones y sin indicación de quién escribió el resumen. Los resúmenes informativos proporcionan la esencia del documento, presentan el material más signicativo del informe.

Los resúmenes no relatan las actividades que se desarrollaron, sino que sintetizan los hallazgos.  $\lceil 5 \rceil$ 

#### Estructura propuesta del resumen

Primer párrafo Brevísima explicación del problema (deseo o necesidad) que da origen al proyecto.

 ${\bf Segundo}$   ${\bf párrafo}$   ${\rm La}$  síntesis del proyecto. Esta es la mejor descripción que puede darse del trabajo $^4.$  $^4.$  $^4.$ 

Tercer párrafo Las herramientas (analíticas, técnicas, etc.) utilizadas (área de estudio y solución propuesta).

Cuarto párrafo Enumeración de los resultados principales, síntesis de los hallazgos.

Ejemplo

Primer párrafo

En la universidad, la explicación de temas complejos se benecia de la disponibilidad de documentos escritos para mejorar la comprensión del estudiante.

<span id="page-20-3"></span><span id="page-20-2"></span><sup>3</sup>Ver formato sugerido en la sección [1.2.3](#page-19-0)

<sup>4</sup>El "elevator pitch" (pequeño discurso de elevador) denota la acción de describir un plan en una breve interacción con una persona (por ejemplo, en un elevador). Este segundo párrafo podría tener esa función, si se presentara la oportunidad.

#### Segundo párrafo

Este trabajo consiste en la creación de una guía detallada para la elaboración de un trabajo escrito académico, como es el Proyecto Eléctrico, y el establecimiento de pautas de escritura e investigación.

#### Tercer párrafo

El editor de texto LATEX se utiliza para la creación del documento y la modificación del formato. Para los contenidos, se utilizan fuentes bibliográficas diversas, junto con los consejos de profesores y estudiantes del curso.

#### Cuarto párrafo

El resultado es un documento que cubre las generalidades de cada sección y que es fácilmente editable.

Sobre el formato de la hoja de resumen La hoja de resumen contiene todos los datos básicos del proyecto eléctrico, incluyendo una descripción del curso propiamente. Esto hace la hoja útil como un anexo para curriculum o en aplicaciones laborales y académicas, con el fin de mostrar parte del trabajo realizado en la universidad y algunos de los conocimientos adquiridos.

Sobre el "Abstract" El informe escrito incluye una versión del resumen en inglés. Para esto debe traducir también el título. Se recomienda consultar a personas cercanas con conocimiento en el idioma para revisar la traducción.

#### <span id="page-21-0"></span>1.3.4. Reconocimientos

Una página del informe final contiene la dedicatoria y los agradecimientos. Usualmente la dedicatoria es corta y concisa, y dirigida a pocas personas, mientras que los agradecimientos explican con más detalle sobre las personas y/o instituciones que ayudaron en la elaboración del trabajo.

#### <span id="page-21-1"></span>1.3.5. Índices

Después del resumen se incluirá el índice general del informe y luego de este el índice de figuras y el índice de tablas .

Las instrucciones en ETEX para generar los índices son: tableofcontents, listoffigures y listoftables.

#### <span id="page-21-2"></span>1.3.6. Nomenclatura

Todos los símbolos y acrónimos utilizados en las ecuaciones y el texto del informe deben listarse en orden alfabético en la nomenclatura.

Los acrónimos, símbolos de variables o constantes, además de incluirse en la nomenclatura, deben describirse en el texto, pero solo la primera vez que se utilizan.

#### <span id="page-22-0"></span>1.4. Cuerpo del informe

El informe estará constituido por capítulos y secciones numeradas.

El primer capítulo, "Introducción", contiene secciones que son requisito del proyecto (descritas a continuación).

Los capítulos siguientes y su contenido dependerán de la naturaleza del proyecto.

#### <span id="page-22-1"></span>1.4.1. Capítulo 1: Introducción

La introducción es un capítulo corto inicial que pretende delimitar apropiadamente el trabajo.

Las secciones que debe incluir dependen de la naturaleza del proyecto y son acordadas entre el estudiante y el profesor guía. Sin embargo, se citan a continuación las secciones usuales y recomendables:

- Párrafos iniciales proveen una descripción más amplia del proyecto, particularmente del contexto dentro del que se desarrolla (laboratorio de investigación o problema social) y la importancia de sus resultados.
- Alcances del proyecto destaca aquello que incluirá pero sobre todo aquello que no hará el proyecto, a modo de delimitación del trabajo.
- Justificación pretende explicar las razones por las cuales el tema elegido tiene relevancia para el estudiante, o por extensión, para la Escuela, otras personas o el país.
- Problema a resolver es una descripción más detallada y una contextualización del problema. Aquí se debe describir el área del conocimiento en el que se trabaja.
- Objetivo general es la intención del trabajo del proyecto (desde el punto de vista del estudiante, no desde el punto de vista pedagógico).
- Objetivos específicos muestran "los logros que se pretenden alcanzar con la investigación" o trabajo [\[5\]](#page-66-1).
- Metodología describe el cómo de la ejecución del proyecto, en una lista de actividades. Estas actividades deben satisfacer cada una uno de los objetivos específicos descritos en la sección anterior.

La interrelación entre la lista de actividades de la metodología, los objetivos específicos y el ob-jetivo general se muestra en la figura [1.1.](#page-23-2)

Último párrafo debe indicar al lector la estructura de los capítulos siguientes, con una breve descripción del contenido de cada uno y la secuencia lógica de estos.

Ejemplo:

<span id="page-23-2"></span>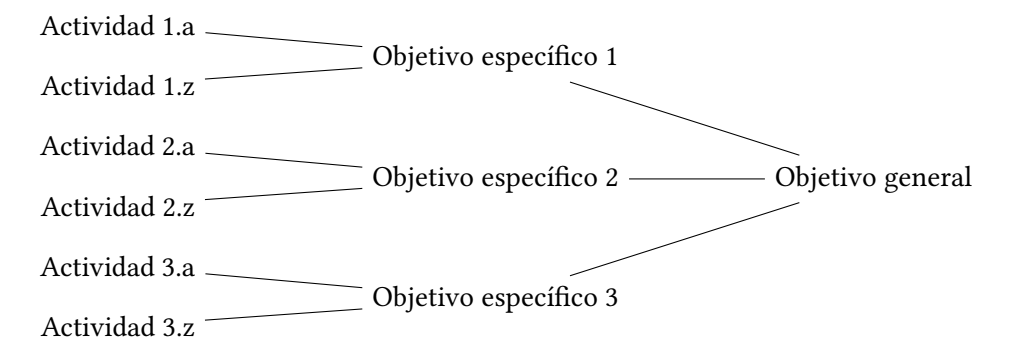

Figura 1.1: Construcción del objetivo general.

En el capítulo 2 se presenta la teoría relacionada con autotransformadores y con redes de mediana tensión, en lo que concierne a estabilidad y utilizando modelos probabilísticos. El capítulo 3 describe el diseño de un modelo de redes en tiempo real utilizando una plataforma de desarrollo programable. El capítulo 4 presenta la propuesta del protocolo de comunicación en case de falla, mientras que en el capítulo 5 se analizan los resultados de las simulaciones virtuales junto con los equipos de comunicación de fibra óptica. Finalmente, en el capítulo 6 se presentan las conclusiones y recomendaciones.

Este capítulo debe entregarse para revisión de los profesores según el calendario indicado por la cátedra en el programa del curso.

#### <span id="page-23-0"></span>1.4.2. Capítulo 2: teoría y antecedentes

Luego de la introducción, se debe agregar uno o más capítulos que discutan la teoría y los antecedentes necesarios para la comprensión y ejecución del proyecto.

#### <span id="page-23-1"></span>1.4.3. Otros capítulos

Según el tratamiento del tema (y la naturaleza del proyecto, ver sección ??), el estudiante y el profesor guía pueden optar por ampliar el trabajo escrito con otros capítulos. Algunos capítulos usuales son:

- Diseño
- Simulación
- Implementación
- Resultados
- Análisis de resultados
- Pruebas de ejecución

## <span id="page-24-0"></span>1.5. Contenido posterior

#### <span id="page-24-1"></span>1.5.1. Apéndices

Los apéndices incluyen materiales adicionales, ya sea creados por el mismo autor o bien de otras fuentes, que son útiles para la mejor comprensión del trabajo. Algunos apéndices usuales son:

- Cálculos extensos • Hojas de datos de equipos
- Código fuente (todo o parte de los programas)
- o componentes
- Teoría básica
- Entrevistas
- Noticias relevantes al tema de estudio

#### <span id="page-24-2"></span>1.5.2. Bibliografía

El formato de la bibliografía es IEEE Transactions. Este formato utiliza números encerrados en paréntesis cuadrados para hacer la cita a un material, ejemplo: [1]. En la bibliografía propiamente, hay una lista en orden de aparición dentro del texto (no en orden alfabético por autor).

Sobre cómo manejar esta bibliografía en ETEX y los sistemas integrados de manejo bibliográfico, consultar la sección [4.4.2.](#page-44-2)

# Capítulo 2

# Teoría del trabajo escrito

<span id="page-26-0"></span>Uno o más capítulos del trabajo escrito deben dedicarse a la teoría y desarrollos que sustentan el proyecto. Una de las preguntas más usuales es "¿qué hay que incluir en la teoría?" Esta es una decisión en primera instancia del estudiante junto con el profesor guía. A continuación hay otros criterios para tomar estas decisiones.

# <span id="page-26-1"></span>2.1. ¿A quién va dirigido el trabajo escrito?

Una guía útil para tomar decisiones sobre qué incluir en el trabajo escrito es tener conciencia de cuál es el público meta de la lectura. Esto marca grandes diferencias, pues, por ejemplo, para un sector externo de la carrera habría que iniciar explicando conceptos básicos; mientras que, si está dirigido a profesores, se omite casi todo tema introductorio y se enfoca en los aspectos novedosos del trabajo. Sin embargo, este último enfoque puede dejar a muchos lectores con vacíos importantes de teoría.

Tomando en consideración lo anterior, la recomendación de la Escuela es la siguiente:

#### Los lectores del trabajo escrito del Proyecto Eléctrico son estudiantes de ingeniería eléctrica del último año de carrera.

Esta recomendación permite tomar algunas decisiones importantes, por ejemplo:

- ¿Se debe explicar el concepto de resistencia eléctrica? No, porque se asume a todo lector familiar con el tema $^{\rm 1}$  $^{\rm 1}$  $^{\rm 1}$ . Sería justificable cuando el proyecto estudia y modifica algún concepto fundamental relacionado con la resistencia o la capacitancia (por ejemplo, en teoría de sistemas micro electromecánicos, MEMS).
- ¿Se debe profundizar en la historia de temas como computadoras o la teoría de control? No, si se considera que hay cursos de la carrera dedicados a estos temas, y que su explicación probablemente no hace una diferencia en el trabajo del proyecto $^2.$  $^2.$  $^2.$

<span id="page-26-3"></span><span id="page-26-2"></span><sup>1</sup>A pesar de eso, la explicación de la resistencia eléctrica se ha incluido muchas veces en trabajos escritos.

<sup>2</sup>Por cortesía con el lector, algunos desarrollos históricos se pueden esbozar, sobre todo si dan contexto a novedades más recientes.

### <span id="page-27-0"></span>2.2. Filosofía del Proyecto Eléctrico

El Proyecto Eléctrico es único en su tipo en la carrera. Es la primera vez (y quizá la última) que los estudiantes trabajan individualmente.

Según encuestas aplicadas, la gran mayoría de alumnos consultados respalda el curso y su aprendizaje. Aun así, pueden existir dudas respecto a los alcances y la intensión didáctica del curso. La Dirección, la coordinación del curso y el Consejo Asesor podrían optar por denir algunos objetivos generales para los estudiantes y profesores que participan.

#### Diseño

Una característica fundamental del proyecto es la oportunidad de "diseñar", en su sentido más amplio. Se puede adoptar la siguiente definición [\[11\]](#page-66-2):

Diseñar es concebir y dar forma a (artefactos, procesos, diagnósticos, mecanismos, etc.) que resuelven problemas.

Asimismo, se puede aproximar el proceso de diseño como un proceso iterativo, descrito en el diagrama de la Figura 3.

ATENCIÓN AQUÍ CON LA COSA MISMA.

Este ciclo puede ser aplicado a muchos tipos de problemas con muchos productos distintos: puede tratarse de un estudio, análisis, desarrollo, etc. (ver sección [1.2.2\)](#page-17-1) pero todos completan (o deberían completar) un ciclo como el descrito. Incluso, es recomendable que haga varias iteraciones, con el fin de depurar el resultado.

La definición misma de ingeniería es cercana al diseño. Tómese, por ejemplo, la siguiente definición tomada del Diccionario General de la Lengua Española Vox:

Arte y técnica de aplicar los conocimientos científicos a la invención, diseño, perfeccionamiento y manejo de nuevos procedimientos en la industria y otros campos de aplicación científicos.

A partir de estas definiciones, se puede inferir que el diseño es un factor fundamental para la ingeniería.

#### Integración

Otra oportunidad valiosa en el Proyecto Eléctrico es la de integrar conocimientos de diversos cursos de la carrera, junto con las investigaciones hechas específicamente para el proyecto.

Existen conexiones naturales entre los cursos de la carrera (por tratarse de la sucesión de conocimientos de una misma especialidad), pero estas conexiones no serán evidentes sino hasta que haya esfuerzos conscientes de incorporarlas, como en el Proyecto Eléctrico.

Por lo expuesto, es razonable pensar que el proyecto cumple la función de unir y dar coherencia a contenidos que en apariencia estaban dispersos.

#### Intención didáctica del Proyecto Eléctrico

El proyecto tiene el diseño como objetivo y la integración de conocimientos como consecuencia.

Si bien estos propósitos no son únicos (también puede existir el interés por desarrollar nuevas teorías cientícas o explorar temas completamente nuevos), sí son los más adecuados para los alcances del proyecto, en función de las limitaciones temporales y el nivel académico de los estudiantes. Además, por sí mismos representan objetivos deseables dentro de la formación en ingeniería.

### <span id="page-28-0"></span>2.3. Convenciones básicas de formato

Por tratarse de una presentación con base en la recopilación, el análisis y la síntesis de trabajos de otros autores, la referencia adecuada a los mismos es indispensable. Toda copia (¡plagio!), es inaceptable.

El contenido del capítulo debe ser relevante para el proyecto y no "material de relleno", o incluido con el único propósito de "engordar" el informe.

El estado de la técnica establece el punto de partida del estudio realizado y posiblemente también, la base de comparación para las pruebas realizadas.

Este capítulo es importante porque muestra la capacidad de análisis y síntesis del estudiante.

#### <span id="page-28-1"></span>2.4. Ecuaciones

Las ecuaciones estarán centradas y numeradas en forma secuencial por capítulo, al margen derecho. La referencia a ellas se hará utilizando su número.

Ejemplo "El modelo utilizado para representar al proceso, es de primer orden más tiempo muerto, dado por la función de transferencia de la ecuación [\(2.1\)](#page-28-2)

<span id="page-28-2"></span>
$$
P(s) = \frac{Ke^{-Ls}}{Ts + 1},
$$
\n(2.1)

donde  $K$  es la ganancia,  $T$  la ..."

Las ecuaciones forman parte del texto, por lo que deben terminarse con el signo de puntuación requerido, una coma o un punto.

#### Ejemplos de ecuaciones

$$
\tau \frac{\mathrm{d}T_{tc}(t)}{\mathrm{d}t} + T_{tc}(t) = T_{gas}(t) \tag{2.2}
$$

$$
L_1 \frac{di_{L_1}(t)}{dt} = v(t) - R_1 i_{L_1}(t) - v_c(t),
$$
\n(2.3)

$$
C\frac{\mathrm{d}v_c(t)}{\mathrm{d}t} = i_L(t) - \frac{1}{R_2}v_c(t). \tag{2.4}
$$

14 2. Teoría del trabajo escrito

$$
x_{1,2} = \frac{-b \pm \sqrt{b^2 - 4ac}}{2a} \tag{2.5}
$$

$$
Z = \begin{cases} \sqrt{\epsilon_r - \cos^2 \theta} / \epsilon_r & \text{para polarization vertical} \\ \sqrt{\epsilon_r - \cos^2 \theta} & \text{para polarization horizontal} \end{cases}
$$
 (2.6)

### <span id="page-29-0"></span>2.5. Figuras y tablas

Las figuras y las tablas son elementos flotantes. Para figuras grandes se prefiera ubicarlos al inicio de la página.

#### <span id="page-29-1"></span>2.5.1. Figuras

Las referencias a las figuras debe hacerse utilizando el número asignado a ellas. Para esto se le asigna una etiqueta (con label) y luego se utiliza esta para hacer la referencia (con ref). Usar en el texto el término "figura" y no Fig." o "fig.".

La leyenda (con caption) de la figura, irá en la parte inferior de la misma. Como en forma predeterminada en la clase eieproyecto las figuras están centradas, no es necesario usar centering para hacerlo.

Por ejemplo "Considérese el diagrama de bloques mostrado en la figura en donde el proceso controlado está dado por ...".

No utilizar "... en la siguiente figura ...", emplear siempre el número correspondiente para referirse a ellas.

Cuando las figuras son muy pequeñas, se puede colocar la leyenda al lado de la misma, con el ambiente SCfigure del paquete sidecap. Un ejemplo de esto se muestra en la figura.

Cuando un gráfico muestre varias curvas, estas deben poderse distinguir, no solamente en la pantalla de la computadora, usando diferentes colores, si no también en una impresión en blanco y negro, utilizando lineas de trazos diferentes, como se muestra en la figura.

LATEX nunca coloca las guras y los cuadros en una página anterior a la en que son incluidas. Los elementos flotantes los coloca en la página donde se hace referencia a ellos, o en una de las siguientes.

Además, en el texto debe hacerse referencia a todas las figuras y cuadros incluidos en el informe. Si alguno de ellos no se menciona en el texto, es que no se requiere para entender el desarrollo presentado y por lo tanto es innecesario y se podría omitir sin que se afecte el informe.

#### <span id="page-29-2"></span>2.5.2. Tablas

Las tablas son el otro elemento flotante utilizado en los informes y también es conveniente dejar que LATEX los coloque en donde considere que es más adecuado.

Las tablas (o cuadros) no llevarán ninguna línea divisoria vertical, solo horizontales. Una en la parte superior (toprule), una bajo la línea de cabecera (midrule) y una en la parte inferior (bottomrule).

<span id="page-30-0"></span>Tabla 2.1: Parámetros de los modelos.

| $K_p$ | T1   | T <sub>2</sub> | L    |
|-------|------|----------------|------|
| 1.01  | 1.50 | 0.75           | 0,12 |
| 1,15  | 2.37 | 0,15           | 0,28 |
| 2,25  | 5.89 | 2.15           | 1.60 |

Tabla 2.2: Parámetros de los controladores ...

<span id="page-30-1"></span>

|  |  |  | $K$ $K_i$ $K_d$ $\beta$ $T_i$ $T_d$ IAE<br>1,333 0 1,333 1 0 1 $\infty$<br>0,433 0,192 0 0,14 2,25 0 6,20<br>1,305 0,758 1,705 0 1,72 1,31 2,25<br>PID $T_i = 4 T_d$ 1,132 0,356 0,900 0,9 3,18 0,80 2,51 |
|--|--|--|----------------------------------------------------------------------------------------------------|

Tabla 2.3: Ejemplo de otro cuadro.

<span id="page-30-2"></span>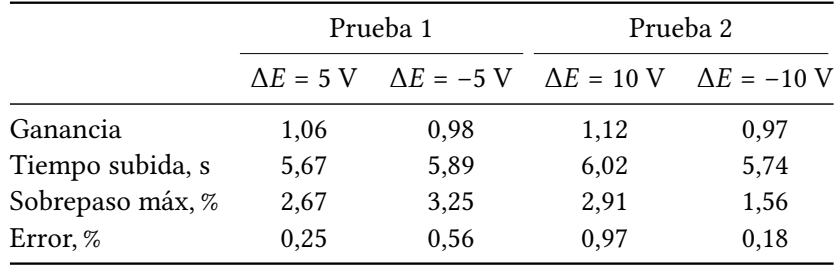

Normalmente basta con estas tres líneas, pero si fuera necesaria alguna otra para una división horizontal, esta debe ser del tipo midrule.

Se recomienda revisar los comandos para la construcción de cuadros, incluidos en el manual de la clase memoir [\[14\]](#page-66-3), o en la del paquete booktabs [\[2\]](#page-66-4).

La leyenda (caption) del cuadro se mostrará en la parte superior. Para poder referirse al cuadro (con ref), se le asigna una etiqueta (con label).

En forma predefinida, los cuadros se mostrarán centrados horizontalmente, por lo que no es necesario hacer esa indicación.

El cuadro [2.4](#page-31-0) es un ejemplo de un cuadro de datos simple.

Si la primera columna corresponde a leyendas o parámetros que identifican los datos de la línea, esta debe estar justificada a la izquierda, como se muestra en el cuadro [2.2,](#page-30-1) que ha sido tomada de [\[1\]](#page-66-5).

Se puede especificar una cabecera para más de una columna y utilizar lineas horizontales que abarquen solo unas pocas columnas, como se muestra en el cuadro [2.3.](#page-30-2)

#### <span id="page-31-0"></span>16 2. Teoría del trabajo escrito

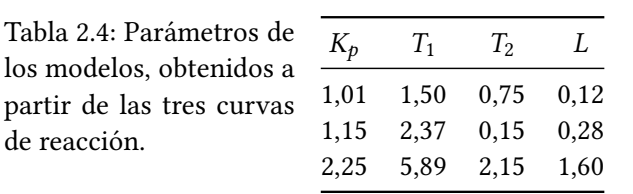

Cuando los cuadros son pequeños (abarcan menos de la mitad del ancho del texto), se puede colocar la leyenda a la par del cuadro, utilizando el ambiente SCtable del paquete sidecap, tal como se muestra en el cuadro [2.4.](#page-31-0) Compare este, con el cuadro [2.1.](#page-30-0)

# <span id="page-32-0"></span>Consejos para la escritura y la investigación bibliográfica

#### <span id="page-32-1"></span>3.1. Estilo del informe

Todo el informe del proyecto debe escribirse en pasado impersonal, siguiendo las instrucciones generales dadas en este documento.

Debe cuidarse la redacción del informe, no solo respecto a la ortografía, sino también en cuanto a la estructura gramatical y la puntuación, la cual debe ser conforme a las reglas gramaticales del español.

Unidades Debe hacerse uso de las unidades del Sistema Internacional (SI) [\[6\]](#page-66-6), recordando que debe emplearse la coma (,), como separador decimal.

El informe puede escribirse utilizando ET<sub>E</sub>X y sus aspectos de forma ("el formato"), están predefinidos por la clase proyectoelectrico.cls y no deben modificarse.

Información general sobre el uso de LATEX se encuentra en el capítulo 4 de este documento de ejem-plo. Además, en el folleto de [\[9\]](#page-66-7), en forma más detallada en el libro de [\[7\]](#page-66-8) y en CervanTeX - Grupo de Usuarios de TEX Hispanohablantes [\(http://www.cervantex.es/\)](http://www.cervantex.es/), entre muchas otras referencias.

El capítulo [3](#page-32-0) y los subsiguientes (si fueran necesarios), mostrarán el trabajo realizado en el proyecto, por lo que su cantidad, títulos y divisiones, se dejan a discreción del estudiante, con la aprobación del profesor guía y demás miembros de tribunal evaluador.

Estos capítulos muestran el "producto" del trabajo realizado en el proyecto, por lo cual constituyen la parte medular del informe. Debe explicarse en forma clara: qué se hizo, cómo se hizo y qué se obtuvo.

Cuando se agregan o remueven del texto elementos que aparecen en los índices (general, de figuras, de cuadros) que están en el preámbulo del informe, así como cuando se agregan o remueven citas a las fuentes bibliográficas, que aparecen en la Bibliografía al final del documento, es necesario ejecutar dos o tres veces la compilación del documento, para que estas listas se confeccionen nuevamente y se muestren correctamente. También, en el caso de agregar o quitar ecuaciones, es necesario recompilar dos o tres veces el documento, para que se renumeren las ecuaciones y las referencias a estas.

### <span id="page-33-0"></span>3.2. Manejo de las fuentes bibliográficas

Cuando se realiza un trabajo de desarrollo o investigación, siempre se parte del trabajo realizado por otras personas. Es por lo tanto indispensable, hacer referencia a las fuentes bibliográficas (referencias) utilizadas.

En LATEXse utiliza BibTeX para el manejo de la bibliografía. La información de las fuentes consultadas (libros, artículos de revista o ponencias en congresos, tesis, etc.), se almacenan en un archivo .bib (base de datos de las fuentes bibiográficas), sin preocuparse del formato en que estas serán mostradas en el informe. Para la creación y manejo de este archivo, se puede utilizar el programa JabRef<sup>[1](#page-33-1)</sup> o uno similar.

La forma en que las fuentes son listadas en el apartado Bibliografía, y como son mostradas en el texto cuando se citan, depende del estilo seleccionado para esto.

Para el informe del proyecto eléctrico, se debe utilizar el formato APA $^2$  $^2$ . En inglés, este se establece utilizando el estilo apalike.

$$
e^{jx} = \cos x + j \sin x \tag{3.1}
$$

Junto con la clase eieproyecto se suministra el archivo de estilo de bibliografía apalike\_es.bst, en el cual se han cambiado los términos en ingles (ej. "and", "In", Edition y otros) por su equivalente en español. Este archivo debe colocarse en la misma carpeta, en donde están los demás archivos utilizados para la confección del informe.

$$
\int_0^\infty e^{-x^2} \mathrm{d}x = \frac{\sqrt{\pi}}{2} \tag{3.2}
$$

$$
\mathbb{A} - \mathbb{Z} \quad \mathcal{A} - \mathcal{Z} \tag{3.3}
$$

Por lo tanto, la lista de las fuentes bibliográficas utilizadas se confecciona automáticamente, a partir de las citas hechas en el texto. Solo las fuentes citadas aparecerán en la bibliografía.

$$
u(x) = \begin{cases} \exp x & \text{si } x \ge 0 \\ 1 & \text{si } x < 0 \end{cases}
$$
 (3.4)

Como se indicó anteriormente, se emplean cite y citep para hacer las citas. Cual de estos dos comandos conviene utilizar, dependerá del contexto en que se haga la cita. Según la redacción del párrafo, puede convenir que la fuente se indique en el formato "Autor (año)", pero en otros casos pudiera ser preferible que esta aparezca en el formato "(Autor, año)".

$$
r(t) = \Re\left\{\frac{\lambda}{4\pi}\left[\frac{\sqrt{G_0}u(t)e^{-j2\pi r_0/\lambda}}{r_0} + \frac{\Gamma\sqrt{G_1}u(t-\tau)e^{-j2\pi r_1/\lambda}}{r_1}\right]e^{j2\pi f_c t}\right\}
$$
(3.5)

<span id="page-33-1"></span><sup>1</sup>http://jabref.sourceforge.net/

<span id="page-33-2"></span><sup>2</sup>American Psychological Association, http://www.apa.org/

# Capítulo 4

# Sobre el uso de LATFX

### <span id="page-34-1"></span><span id="page-34-0"></span>4.1. Introducción

LATEX es un editor de texto bajo el paradigma de edición de texto "lo que ve es lo que quiere decir" (WYSIWYM, del inglés What You See Is What You Mean) en el que se utiliza un lenguaje de descripción de formato<sup>[1](#page-34-3)</sup>. Este paradigma es diferente a su contraparte y tradicional paradigma WYSIWYG (del inglés What You See Is What You Get, "lo que ve es lo que obtiene"), en el que se edita el texto y los demás elementos en una interfaz gráfica. Este es el caso de herramientas de ofimática como Microsoft Office, OpenOffice y LibreOffice y editores gráficos de todo tipo.

LATEX "...es un sistema de composición lógica, por oposición a los sistemas de composición visual o programas WYSIWYG (...) Con el sistema LATEX, lo que el autor escribe y ve en la pantalla del ordenador es el contenido del documento y su estructura lógica, pero entre estos y el documento compuesto hay un paso intermedio de procesamiento o compilación del documento mediante el sistema LATEX" [\[12\]](#page-66-9).

Existe bibliografía extensa (incluyendo [\[12\]](#page-66-9) [\[3\]](#page-66-10) [\[4\]](#page-66-11) [\[8\]](#page-66-12) [\[13\]](#page-66-13)) donde se puede ampliar sobre ETEX. Así mismo, en Internet hay gran cantidad de tutoriales, comunidades y foros sobre el tema, como en [\[10\]](#page-66-14). Se recomienda consultar estas fuentes para ampliar las posibilidades de escritura con este lenguaje.

En este capítulo se incluyen y explican algunos de los elementos básicos y más utilizados para la redacción en LATEX: ecuaciones, figuras, tablas, además de referencias a bibliografías, secciones, entre otras cosas, y puede ser utilizado como base para la elaboración del trabajo escrito del curso.

#### <span id="page-34-2"></span>4.1.1. ¿Por qué  $\langle \text{ATEX} \rangle$  (opcional)

LATEX es un paradigma de edición de texto utilizado ampliamente en la comunidad cientíca y tecnológica de todo el mundo, en publicaciones, revistas, libros y más.

Tiene la virtud de facilitar la composición de un documento bien diseñado que ahorra toda la cuestión de forma para el editor.

La siguiente lista $^2$  $^2$  explica algunos puntos acerca del uso de LTEX.

<span id="page-34-3"></span><sup>1</sup>En ese sentido parecido al HTML

<span id="page-34-4"></span><sup>2</sup>Adaptado de <http://haptonstahl.org/latex/whyuse.php>

Documentos estructurados Es más fácil crear documentos estructurados en ETEX que en Word u otros editores. Un documento estructurado es un paper, artículo, libro o tesis con capítulos, secciones, subsecciones, apéndices, tablas de contenidos, índices, etc. Los capítulos y secciones usualmente son enumerados secuencialmente, están listados en una tabla de contenidos, etc. Cuando se hacen cambios, todas las referencias relativas tienen que ser actualizadas. Todo esto es trivialmente fácil en ETFX.

Si no se quiere pensar acerca del formato y solo se quiere que el software haga las cosas verse bien, hay que usar LATEX.

- Ecuaciones Es más fácil y rápido escribir símbolos matemáticos utilizando LATEX que con MS Word. Una o dos páginas de fórmulas probablamente harán caer MS Word. Cientos de páginas de fórmulas no harán caer a LATEX.
- Calidad de tipografía e impresión La escritura en ETEX es superior a la de otros procesadores de texto. Más referencias sobre esto en [http://nitens.org/taraborelli/latex.](http://nitens.org/taraborelli/latex)

## <span id="page-35-0"></span>4.2.  $\angle$  Cómo usar la plantilla de Proyecto Eléctrico en LATEX?

#### <span id="page-35-1"></span>4.2.1. Estructura de archivos

Por una cuestión de orden y estructura lógica, se recomienda la estructura de archivos de la figura [4.1.](#page-36-0) Agregar o cambiar carpetas y archivos a conveniencia.

#### <span id="page-35-2"></span>4.2.2. Datos globales del proyecto

En el documento proyecto.tex se encuentra la siguiente sección:

```
% B. DATOS ------------------------------
% Todos los nombres incluyen dos apellidos,
% acentos y signos de puntuación apropiados.
% Título del proyecto
\titulo{Título completo del Proyecto Eléctrico}
% Autor (nombre y carné)
\autor{Nikola Tesla Pérez}
\carne{B12345}
% Profesor(a) guía
% (Ing.) Nombre Apellido Apellido(, título)
\guia{Ing. Profesor Guía}
% Profesores lectores
```
<span id="page-36-0"></span>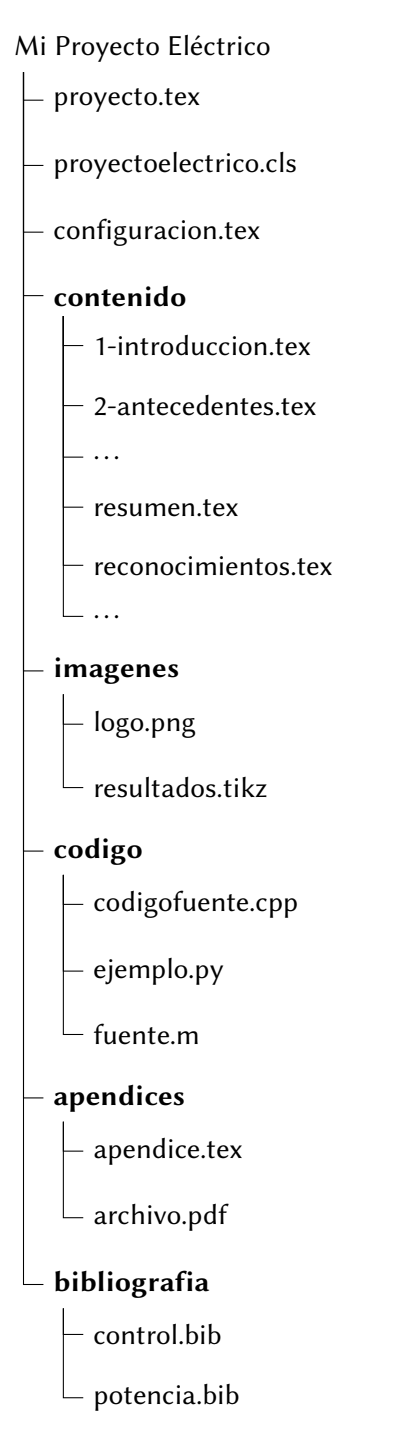

Figura 4.1: Estructura de archivos para la compilación de L'EX.

 $22$  4. Sobre el uso de BT<sub>F</sub>X

```
\lectorA{Ing. Profesor Lector A}
\lectorB{Ing. Profesor Lector B}
% Fecha de entrega del trabajo escrito
\ano{1968} % Formato AAAA
\mes{5} % Número del mes
```
Todas las instrucciones \titulo{} hasta \mes{} son comandos especiales.

#### <span id="page-37-0"></span>4.2.3. Contenido del proyecto

% C. CONTENIDOS -------------------------

%%%%%%%%%%%%%%%%%%% \begin{document} %%%%%%%%%%%%%%%%%%%

\frontmatter

% 1. PORTADA \portada

% 2. HOJA DE APROBACIÓN \iffinal \aprobacion \fi

% 3. RESUMEN (EN ESPAÑOL E INGLÉS) \input{contenido/resumen.tex} \input{contenido/abstract.tex}

% 4. RECONOCIMIENTOS \iffinal \input{contenido/reconocimientos.tex} \fi

% 5. TABLAS DE CONTENIDO, FIGURAS Y TABLAS \tableofcontents \listoffigures \listoftables

% 6. NOMENCLATURA

```
\input{contenido/nomenclatura.tex}
```

```
\mainmatter
```

```
% 7. CAPÍTULOS
\input{contenido/1_introduccion.tex}
\input{contenido/2_marco_teorico.tex}
\input{contenido/3_desarrollo.tex}
\input{contenido/4_sobre_LaTeX.tex}
\input{contenido/5_conclusiones.tex}
```

```
% 8. APÉNDICES
\appendix
\input{apendices/A_ejemplo}
\input{apendices/B_archivo}
```
\backmatter

```
% 9. BILIOGRAFÍA
\bibliographystyle{plain}
\bibliography{bibliografia/bibliografia.bib}
```

```
%%%%%%%%%%%%%%%%%%%
\end{document}
%%%%%%%%%%%%%%%%%%%
```
## <span id="page-38-0"></span>4.3. Las partes de un documento de LATEX

#### <span id="page-38-1"></span>4.3.1. Preámbulo y cuerpo del documento

Los archivos .tex de donde se generan los documentos en ETEX tienen dos grandes secciones: el encabezado o preámbulo y el cuerpo del documento.

En el encabezado del documento se definen los parámetros más importantes del documento, y se invocan los "paquetes" que permiten la edición de características especiales. Entre las características que se pueden definir aquí están: tamaño del papel, tamaño y tipo de tipografía, tipo de documento (reporte, artículo, libro, carta. . .), numeración, autor, fecha, título y más.

Además de estas definiciones generales, se deben cargar todos los paquetes que permiten hacer ediciones especiales como: introducir hipervínculos, agregar colores, agregar imágenes, editar encabezados y pies de página, etc.

Para utilizar un paquete se escribe la instrucción \usepackage [opciones] {nombredelpaquete}, donde las opciones están definidas por cada paquete particular.

Por ejemplo \usepackage[spanish]{babel}. El paquete Babel permite cambiar la lengua del documento (en inglés por defecto), y entre paréntesis cuadrado se especifica que sea español.

Los paquetes que utiliza ETEX están en un repositorio (ver Sección [4.5.1\)](#page-52-0). La documentación de los paquetes puede encontrarse en la página de CTAN (Comprehensive TEX Archive Network), [https:](https://www.ctan.org/) [//www.ctan.org/.](https://www.ctan.org/)

Uno de los elementos más importantes de ETEX es el entorno. Un entorno (environment) siempre inicia con \begin{nombredelentorno} y finaliza con \end{nombredelentorno}. Dentro de él, todo el contenido va a tener un formato característico dependiendo del tipo de entorno. Las ecuaciones, figuras y tablas tienen su propio entorno. Hay otros para listas numeradas, resumen, teoremas, texto centrado y más. El mismo cuerpo del documento es un gran entorno document.

A continuación se describirá el uso de algunos de los entornos más importantes: ecuaciones, tablas y figuras.

#### <span id="page-39-0"></span>4.3.2. Ecuaciones

Hay tres tipos de ecuaciones posibles: unas en línea, o dentro del párrafo, otras en modo display con numeración y sin numeración.

- Las ecuaciones en línea están rodeadas por los símbolos \$ \$ (una forma abreviada de crear el entorno). Se utilizan cuando se coloca una fórmula en un párrafo, por ejemplo  $B_f \geq 0, 2$ , que no lleva numeración y que debe estar alineada con el texto. ETEX se encargará de ajustar su tamaño neva numeración y que debe estar almeada con el texto. <del>DIEX se encargara de ajustar s</del><br>y ubicación, como cuando se introduce una raíz cuadrada √b<sup>2</sup> – 4ac o una integral ∫o  $\int_0^\infty e^{-x} dx$ .
- Las ecuaciones numeradas se hacen dentro del entorno equation. Ejemplos de ecuaciones se muestran a continuación.

\begin{equation}  $x_{1,2} = \frac{-b \pm \sqrt{b^2 - 4ac}}{2a}$ \end{equation}

$$
x_{1,2} = \frac{-b \pm \sqrt{b^2 - 4ac}}{2a} \tag{4.1}
$$

<span id="page-39-1"></span>
$$
B_f \geq 0, 2 \tag{4.2}
$$

<span id="page-39-2"></span>
$$
BW \ge 500 \text{ MHz} \tag{4.3}
$$

donde  $B_f$  es el ancho de banda fraccional y se define como:

<span id="page-39-3"></span>
$$
B_f = \frac{BW}{f_c} = \frac{(f_H - f_L)}{(f_H + f_L)/2}
$$
(4.4)

donde  $f_H$  y  $f_L$  son las frecuencias superior e inferior de la banda de transmisión de -10 dB, BW es el ancho de banda y  $f_c$  la frecuencia central.

El estilo de la numeración depende del tipo de documento (article, report, book. . .) y obedecerá (si no se especifica lo contrario) la secuencia numérica.

La ecuaciones no numeradas se deben utilizar en ocasiones, sobre todo cuando se trata de pasos intermedios o cálculos y no la deducción de alguna expresión. Para ello se deben utilizar los símbolos  $\setminus [y \setminus]$  (otra forma abreviada de crear el entorno) para rodear la ecuación.

$$
\lim_{x \to \infty} \exp(-x) = 0
$$

$$
R_{pu} = 2, 7 \text{ k}\Omega
$$

Será necesario también en ocasiones incluir texto dentro de las ecuaciones. Pero es necesario escribir este texto dentro de los comandos \text{}, \textbf{} o similares, para que se les aplique el espaciado y formato correctos. De otro modo sucede lo que se muestra en la ecuación [\(4.5\)](#page-40-1), mientras que la ecuación [\(4.6\)](#page-40-2) muestra el uso corregido, incluyendo cierto formato añadido para resaltar.

<span id="page-40-1"></span>
$$
Cicloderabajo = \frac{Tiempoenalto}{Período}
$$
\n(4.5)

<span id="page-40-2"></span>
$$
\text{Ciclo de trabajo} = \frac{\text{Tiempo en alto}}{\text{Período}}\tag{4.6}
$$

A pesar de que la escritura de ecuaciones directamente en ETEX puede resultar algo complicada al principio, basta con una rápida investigación en la vasta información de las referencias suministradas y en la red<sup>[3](#page-40-3)</sup> para encontrar la forma de realizar la ecuación deseada. Como alternativa, se puede utilizar un editor gráfico de ecuaciones como <mark>[MathType](http://www.dessci.com/en/products/mathtype/) y</mark> de ahí exportar a ETEX<sup>[4](#page-40-4)</sup>. Es necesario, aún así, aprender los comandos básicos que facilitan y hacen más rápida la composición de fórmulas.

También se pueden editar ecuaciones en la aplicación en internet disponible en [http://rinconmatemat](http://rinconmatematico.com/latexrender/)ico. [com/latexrender/](http://rinconmatematico.com/latexrender/) en la cual se puede ver el resultado de la ecuación editada.

#### <span id="page-40-0"></span>4.3.3. Figuras

Para las figuras existe un entorno llamado figure, dentro del cual se ubican y configuran las imágenes.

Para "llamar" al archivo se debe hacer una referencia a su ubicación. Si está ubicada en la misma carpeta del documento se escribe nombre\_de\_1a\_imagen . jpg<sup>[5](#page-40-5)</sup>. Pero los archivos de imágenes, de preferencia y por una cuestión de orden, deben colocarse dentro de una carpeta dedicada. Entonces, si está

<span id="page-40-4"></span><span id="page-40-3"></span><sup>&</sup>lt;sup>3</sup>Hay muchas comunidades de usuarios en internet en foros y demás que resuelven estos problemas típicos

<sup>4</sup>Para hacerlo: en la ventana de edición de ecuaciones de MathType se debe ir a Preferences / Cut and Copy Preferences, en la ventana emergente se debe seleccionar la opción MathML or TeX y en la lista desplegable escoger LaTeX 2.09 and later. En la misma ventana de edición se selecciona y copia la ecuación. La barra de estado mostrará: Translated (LaTeX 2.09 and later).

<span id="page-40-5"></span><sup>5</sup>O cualquier formato de imágenes soportado, como .png, .gif y otros

dentro de una carpeta se indica ./carpeta/nombre\_de\_la\_imagen.jpg. Para subir un nivel en las carpetas se utiliza ../carpeta/subcarpeta/nombre\_de\_la\_imagen.jpg.

<span id="page-41-0"></span>La imagen "Nube de tormenta con rayos y lluvia" es un ejemplo de imagen insertada.

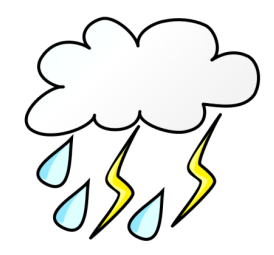

Figura 4.2: Nube de tormenta con rayos y lluvia

La instrucción para insertar la gráfica es:

```
1 \begin{figure}[H]
```

```
2 \ centering
```

```
3 \ includegraphics [ width =0.2\ textwidth ]{./ imagenes / tormenta . png }
```

```
4 \ caption { Nube de tormenta con rayos y lluvia }
```

```
5 \ label { F: tormenta }
```

```
6 \ \theta
```
La descripción es la siguiente:

- \begin{figure}[H] en la línea 1 inicia el entorno de la figura y declara que será ubicada inmediatamente luego del texto, con [H].
- \centering en la línea 2 es una instrucción abreviada para indicar que la figura estará centrada.
- \includegraphics[width=0.2\textwidth]{./imagenes/tormenta.png} es la instrucción para insertar el archivo de la imagen, junto con indicaciones adicionales sobre el tamaño (un 20 % del ancho del texto).
- \caption{Nube de tormenta con rayos y lluvia} la instrucción caption<sup>[6](#page-41-1)</sup> es el pie de figura con el nombre y la explicación. El número de figura lo inserta ETEX automáticamente.
- \label{F:tormenta} es una etiqueta para referencia dentro de otras partes del texto.
- \end{figure} cierra el entorno de la figura.

Como buena práctica, se recomienda nombrar el archivo de la imagen igual que la etiqueta, y con un nombre representativo. Los nombres no deben tener espacios ni tildes ni eñes. Por ejemplo: senal\_entrada\_sinusoidal.jpg.

LATEX, por defecto, va a ubicar las imágenes arriba o debajo de la página, y no inmediatamente después del texto en el que se escribe dentro del código, excepto que se indique lo contrario con \begin{figure}[h!] o con \begin{table}[H] utilizando el paquete float.

<span id="page-41-1"></span><sup>&</sup>lt;sup>6</sup>En inglés, es bastante explícita esta instrucción, y en general puede decirse lo mismo de todos los comandos de ET<sub>E</sub>X, (ver por ejemplo footnote, includegraphics, subsection, etc.)

#### 4.3. Las partes de un documento de  $E_fK$  and  $27$

<span id="page-42-2"></span><span id="page-42-1"></span>Adicionalmente, se puede ubicar varias imágenes dentro de un mismo entorno de figura, como en la Figura [4.3.](#page-42-1) Ahí se muestran cuatro figuras distintas dentro del mismo entorno, donde se puede hacer referencia al transistor en [4.3a,](#page-42-2) al LED en [4.3b,](#page-42-3) al fotoconductor en [4.3c](#page-42-4) y al circuito integrado en [4.3d.](#page-42-5)

<span id="page-42-3"></span>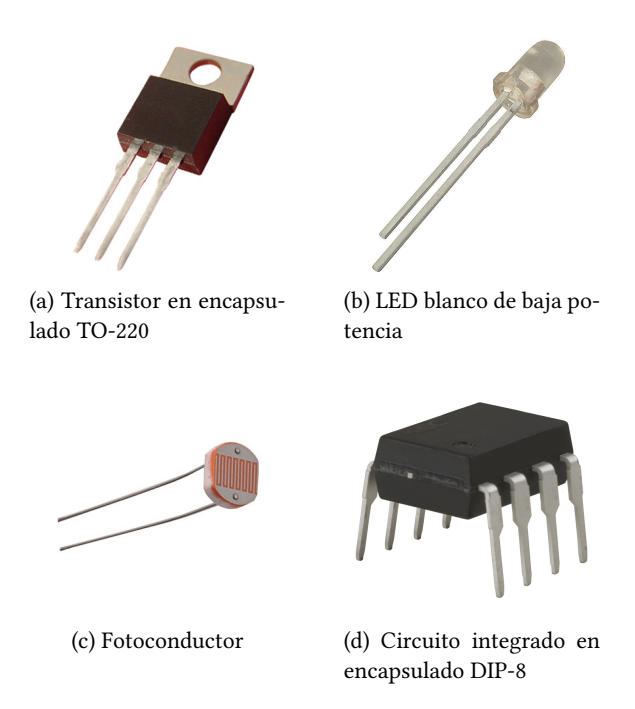

<span id="page-42-5"></span><span id="page-42-4"></span>Figura 4.3: Una figura con varias subfiguras, utilizando el paquete subfig

#### <span id="page-42-0"></span>4.3.4. Tablas

Para las tablas se debe utilizar el entorno table. Aquí hay dos casos posibles:

- Que la tabla debe construirse en ETEX y en ese caso se debe usar el entorno tabular, que a su vez se incluye dentro de table.
- Que la tabla es en realidad una imagen si fue generada por otro programa o fue escaneada, etc. Esta imagen entonces se incluye dentro del entorno table para que sea tratada como tal (y se numere como tabla, y se incluya en el índice de tablas, y se hagan las referencias como tablas, etc.).

Como ejemplo sencillo, la Tabla [4.1](#page-43-0) muestra una tabla con líneas verticales, declaradas como c | c, que significa centrado - línea vertical - centrado, y líneas horizontales, declaradas como \hline después de cada línea salto de línea (\\).

| Velocidad [Mbits/s] | Estándar             |  |
|---------------------|----------------------|--|
| 480                 | UWB, USB 2.0         |  |
| 200                 | UWB(4 m)             |  |
| 110                 | UWB (10 m)           |  |
| 90                  | <b>Fast Ethernet</b> |  |
| 54                  | 802.11a              |  |
| 20                  | 802.11g              |  |
| 11                  | 802.11b              |  |
| 10                  | Ethernet             |  |
| 3                   | Bluetooth            |  |
| 0.256               | ZigBee               |  |

<span id="page-43-0"></span>Tabla 4.1: Comparación de velocidad de UWB con otros estándares alámbricos e inalámbricos

<span id="page-43-1"></span>Tabla 4.2: Título que aparece en el pie de figura o encabezado de la tabla. Puede ser bastante amplio y explicar con más detalle. Debido a que el título que aparece en el índice es corto, no hay problema de que se exceda el espacio apropiado ahí.

| Velocidad [Mbits/s] | Estándar                 |  |
|---------------------|--------------------------|--|
| 480                 | UWB, USB 2.0             |  |
| 200                 | UWB (4 m), 1394a (4,5 m) |  |
| 110                 | UWB (10 m)               |  |
| 90                  | <b>Fast Ethernet</b>     |  |
| 54                  | 802.11a                  |  |
| 20                  | 802.11g                  |  |
| 11                  | 802.11b                  |  |
| 10                  | Ethernet                 |  |
| 3                   | Bluetooth                |  |
| 0,256               | ZigBee                   |  |

La instrucción \begin{tabular}{ | c | c |} genera un cuadro con líneas verticales en ambos lados, como en la Tabla [4.2.](#page-43-1)

Cuando se tiene un documento de dos o más columnas, es importante notar que una tabla puede ser muy grande y no quepa en una sola columna, por tanto debe especificarse que se acomode a todo lo ancho de la página. Esto es sencillo: basta con escribir table\* al inicio y al final cuando se declara el entorno en \begin{} ... \end{}.

Del mismo modo que en las figuras, LATEX por defecto colocará la tabla en la parte superior de la

#### <span id="page-44-3"></span>4.4. Herramientas útiles 29

| Producto |                     |                              |      |
|----------|---------------------|------------------------------|------|
| Cantidad | Descripción         | Precio unitario Precio total |      |
| 3        | <b>Transistores</b> | 250                          | 750  |
| 4        | Osciladores         | 500                          | 2000 |
| 3        | Amp Ops             | 600                          | 1800 |
| 10       | Resistores          | 25                           | 250  |
| 10       | Capacitores         | 50                           | 500  |
|          |                     | TOTAL                        | 5300 |

Tabla 4.3: Otra tabla utilizando el paquete booktabs

siguiente página, excepto que se indique lo contrario (con \begin{table}[h!])<sup>[7](#page-44-4)</sup>.

#### <span id="page-44-0"></span>4.4. Herramientas útiles

#### <span id="page-44-1"></span>4.4.1. Referencias a figuras, tablas, ecuaciones, secciones y otros

Es fundamental a lo largo del texto hacer referencias a figuras, tablas, ecuaciones, secciones y otros. Todos estos elementos tienen una etiqueta \label{} asociada a cada uno.

La instrucción para hacer la referencia a esta etiqueta es  $\ref{\}.$ 

Así entonces, se puede hacer referencia a las ecuaciones [\(4.2\)](#page-39-1), [\(4.3\)](#page-39-2) y [\(4.4\)](#page-39-3), a la Figura [4.2](#page-41-0) y a la Tabla [4.1](#page-43-0) desde cualquier parte del texto, sin importar la numeración, que será asignada automáticamente por LATEX.

Es buena práctica nombrar las ecuaciones como \label{E:ecuacion}, las tablas como \label{T:tabla}, las figuras como \label{F:figura}, y así sucesivamente, es decir, con una E, T, F o S antepuestas para identificar de qué se trata en cada caso, y con un nombre representativo.

No es bueno hacer referencias relativas como "la siguiente figura" o "la tabla anterior" porque en realidad no se sabe la ubicación final dentro del texto. Hay que notar que tanto las tablas como las figuras, a menos de que se especifique lo contrario<sup>[8](#page-44-5)</sup>, se colocarán al principio o al final de la página, en donde el programa lo considere mejor por motivo de espacio. Es mejor una referencia absoluta tal como figura [4.2](#page-41-0) o ecuación [\(4.4\)](#page-39-3).

En editores de escritorio, algunas veces es necesario compilar dos o tres veces para que se carguen correctamente los números de referencia.

#### <span id="page-44-2"></span>4.4.2. Citas bibliográficas

Los trabajos académicos requieren de referencias a las fuentes de información, invariablemente. Es necesario entonces considerar cómo crear una bibliografía y cómo referirse a las fuentes dentro del

<span id="page-44-4"></span> $7$ Para mejor manejo de la posición de figuras, tablas y otros, utilizar el paquete float

<span id="page-44-5"></span><sup>&</sup>lt;sup>8</sup>Como se ha explicado, una forma de cambiar esto es colocando [h!] o [H] (de *here*) junto al inicio del entorno.

texto.

Se puede hacer una bibliografía "a mano", en el que se le da la edición necesaria a cada entrada $^9$  $^9$ . Sin embargo, BibTeX es una mejor alternativa, que permite administrar y modificar fácilmente una gran cantidad de entradas, además de que hace posible la reutilización de las referencias, en otros documentos.

#### BibTeX

[BibTeX](http://www.bibtex.org/) es un programa de manejo de referencias. En este documento se utiliza de la siguiente forma:

• En un archivo llamado bibliografia.bib se introducen todas las referencias utilizadas, con el formato especial para ello. Ejemplo:

```
@BOOK {Valiente2001,
   author = "Valiente Feruglio, G.",
   title = "Composición de Textos Científicos con LaTeX",
   publisher = "Alfaomega",
   year = "2001",address = "México D.F.",
   edition = "primera"
}
```
Una buena herramienta para editar estas entradas se encuentra en [http://truben.no/latex/bibtex/,](http://truben.no/latex/bibtex/) sin embargo, considerar los sistemas de manejo bibliográfico de la siguiente sección.

- Dentro del texto se hace referencia a las fuentes. La instrucción para hacer una cita es \cite{clave}, dentro del cual se coloca la etiqueta, clave o key asignada a la bibliografía (el primer espacio en la entrada de BibTeX de ejemplo), usualmente el apellido del primer autor y el año de publicación, por ejemplo: \cite{Valiente2001}, que resulta en [\[12\]](#page-66-9).
- Finalmente, al final del trabajo, se colocan las instrucciones

```
\bibliographystyle{estilo}
\bibliography{nombrearchivo.bib}
```
donde estilo es uno de los varios formatos posibles para las citas y las referencias (ver una lista en [https://www.sharelatex.com/learn/Bibtex\\_bibliography\\_styles\)](https://www.sharelatex.com/learn/Bibtex_bibliography_styles), y la segunda instrucción se encarga de colocar el título, y todas las entradas que han sido citadas, en el orden y el formato necesarios. Ahí es donde la ventaja de BibTeX se hace más evidente.

• En programas de edición de escritorio (Texmaker,. . .) es necesario compilar varias veces y en una secuencia específica para que se genere la bibliografía. Esta secuencia es: latex > bibtex > latex > latex. En las plataformas de edición en línea (Overleaf,. . .) esto se hace automáticamente.

<span id="page-45-0"></span><sup>9</sup>En el código fuente de este documento hay un ejemplo de bibliografía tipo "plain".

#### 4.4. Herramientas útiles 31

#### Sistemas de manejo bibliográfico

En trabajos de investigación es necesario recurrir a muchas referencias (en tesis y otros, fácilmente más de 50) y el manejo de estas se puede tornar engorroso. Actualmente, varias plataformas ofrecen un manejo automatizado y muy conveniente de referencias. A continuación se presentan algunas opciones.

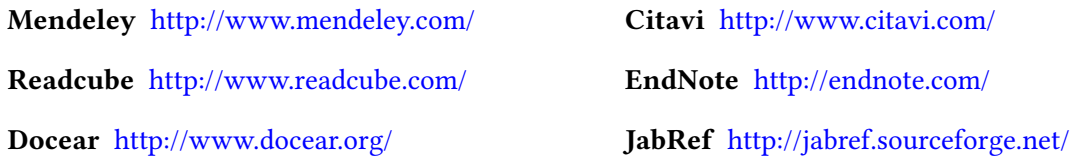

#### <span id="page-46-0"></span>4.4.3. Formato

#### Cambiar el tipo de letra

La tipografía de L'HEX por defecto es la [Computer Modern.](https://en.wikipedia.org/wiki/Computer_Modern) Es fácil de identificar y ampliamente utilizada (por la popularidad de LATEX) en muchas publicaciones científicas.

Esta plantilla de Proyecto Eléctrico utiliza la tipografía [Libertine.](http://www.linuxlibertine.org/)

Es útil, sin embargo, cambiar de tipografía en todo el documento o en algunas secciones $^{\rm 10}.$  $^{\rm 10}.$  $^{\rm 10}.$ 

Una referencia de la mayoría de tipografías disponibles para LATEX se encuentra en [http://www.](http://www.tug.dk/FontCatalogue/) [tug.dk/FontCatalogue/.](http://www.tug.dk/FontCatalogue/) Por ejemplo, la siguiente instrucción en el preámbulo convierte todo el texto a DejaVu Sans.

```
\usepackage{DejaVuSans}
\renewcommand*\familydefault{\sfdefault}
\usepackage[T1]{fontenc}
```
La instrucción {\fontfamily{qag}\selectfont ...texto...} genera un texto en otra tipografía. Para restringir la selección, el texto debe estar rodeado por llaves. El código qag representa el tipo de letra. Una lista de tipos de letras y sus códigos, junto con más opciones se puede encontrar [aquí](https://www.sharelatex.com/learn/Font_typefaces) y [aquí.](http://tex.stackexchange.com/questions/25249/how-do-i-use-a-particular-font-for-a-small-section-of-text-in-my-document)

#### Unidades

Las unidades deben escribirse separadas de la magnitud. Cuando se hace en una ecuación se presenta el problema que muestra la ecuación [\(4.7\)](#page-46-2). Para resolver este problema hay que incluir algún paquete que permita introducir unidades correctamente. En este documento se eligió siunitx. La ecuación [\(4.8\)](#page-47-0) muestra el uso corregido de las unidades en las ecuaciones. Del mismo modo, se puede poner de ejemplo:  $C_s = 0.1 \,\mu\text{F}$ ,  $T_c = 27 \,^{\circ}\text{C}$ .

<span id="page-46-2"></span>
$$
V_i \ge 1, 3mV \tag{4.7}
$$

<span id="page-46-1"></span><sup>&</sup>lt;sup>10</sup>¡Cuidado! Demasiada libertad para cambiar el formato del documento puede derivar en malas decisiones de diseño gráfico. Ejemplo usual: utilizar Comic Sans (no disponible aquí).

<span id="page-47-0"></span>
$$
V_i \ge 1,3 \text{ mV} \tag{4.8}
$$

O también el siguiente ejemplo:

$$
V = I_L \times R_L = (0, 25 \text{ mA}) \times (4 \text{ k}\Omega) = 1 \text{ V}
$$
 (4.9)

#### Otras herramientas de formato

- 1. Las notas de pie<sup>[11](#page-47-1)</sup>, utilizando la instrucción  $\footnotesize\big\}$ .
- 2. Las comillas, que colocan con estos símbolos "especiales" y no las comillas del teclado.
- 3. La palabra LATEX se escribe con el comando \LaTeX. Debe escribirse el símbolo ~ después de la instrucción para que genere un espacio adecuado entre palabras, de otro modo ETFXqueda pegado.
- 4. Las negritas se escriben con el comando \textbf{} (de bold face)
- 5. Las cursivas se escriben con el comando \textit{} (de *italics*)
- 6. Las versales se escriben con el comando \textsc{} (de small caps)
- 7. Las monoespacio se escriben con el comando \texttt{} (de teletype)
- 8. El comando \emph{} se utiliza para resaltar un texto, muy similar a \textit{}, con la diferencia que el resaltado depende del contexto del párrafo.
- 9. Hay varios tamaños de guiones: -, (con --) y (con ---).
- 10. Se puede especificar la fecha de hoy, 23 de marzo de 2017, utilizando el comando \today.
- 11. El paquete hyperref permite la inclusión de hipervínculos, tanto a lugares externos del documento como internos (observe las referencias a tablas, figuras o ecuaciones o las citas bibliográficas). También incorpora los marcadores que se muestran en los lectores de pdf y que se utilizan para navegación del documento. Por ejemplo, se puede hacer referencia a la Sección [4.3.3](#page-40-0) donde se explica la inclusión de figuras (y hacer clic al hipervínculo y seguirlo).
- 12. Las listas numeradas (como esta) se hacen con el entorno \begin{enumerate}, las listas con viñetas utilizando \begin{itemize}.
- 13. Se pueden crear comandos especiales para insertar textos o símbolos definidos por el usuario. La instrucción es \newcommand{\comando}{Texto a introducir}.

<span id="page-47-1"></span><sup>11</sup>Que se insertan escribiendo la instrucción inmediatamente después del texto a comentar, como en este caso.

14. Por ejemplo, si no se quiere escribir cada vez "Escuela de Ingeniería Eléctrica" y además se le quiere dar un formato especial, entonces se puede indicar en el preámbulo

\newcommand{\EIEx}{\textsc{Escuela \Lightning~ Ingeniería Eléctrica}}

y así se crea el comando \EIEx que genera: Escuela f Ingeniería Eléctrica.

- Se puede utilizar un guión (o cualquier símbolo) en lugar de la numeración o las viñetas en una lista, con la instrucción [-] al lado de \item.
- $\triangle$  Ejemplo de símbolo como viñeta $^{12}$  $^{12}$  $^{12}$ .

#### <span id="page-48-0"></span>4.4.4. Figuras con PGF/TikZ

PGF/TikZ es un conjunto de lenguajes para producir gráficos vectoriales a partir de una descripción geométrica y algebraica<sup>[13](#page-48-5)</sup>. Tiene grandes capacidades y una documentación exhaustiva.

<span id="page-48-3"></span>La Figura [4.4](#page-48-3) es un ejemplo relativamente sencillo de las capacidades de TikZ.

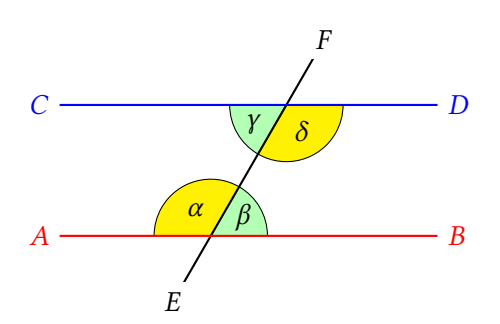

Cuando asumimos que  $AB$  y  $CD$  son paralelos, es decir,  $AB \parallel CD$ , entonces  $\alpha = \delta$  y  $\beta = \gamma$ .

Figura 4.4: Ejemplo de uso de PGF/TikZ, pero solo una muestra de sus capacidades.

Una buena cantidad de ejemplos están disponibles en <http://www.texample.net/tikz/> y la documentación (incluyendo un manual de uso de más de 700 páginas) está en [https://www.ctan.org/pkg/pgf?](https://www.ctan.org/pkg/pgf?lang=en) [lang=en.](https://www.ctan.org/pkg/pgf?lang=en)

#### <span id="page-48-1"></span>4.4.5. Gráfico de datos y funciones con pgfplots

#### <span id="page-48-2"></span>4.4.6. Circuitos con Circuitikz

El paquete circuitikz permite la creación de circuitos eléctricos y electrónicos. La Figura [4.5](#page-49-0) es un ejemplo.

<span id="page-48-4"></span> $^{12}$ Las instrucciones Lightning y Biohazard son parte del paquete de símbolos especiales marvosym.

<span id="page-48-5"></span><sup>13</sup>Tomado de su descripción en Wikipedia.

<span id="page-49-0"></span>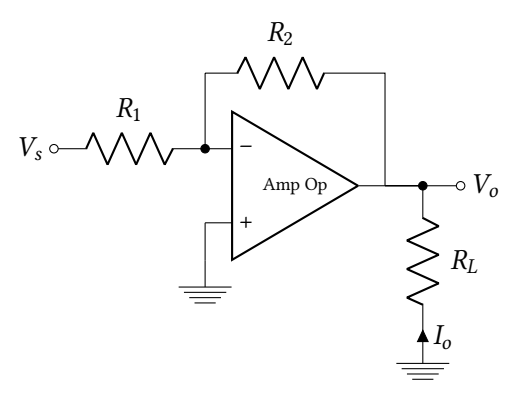

<span id="page-49-1"></span>Figura 4.5: Amplicador inversor con un amplicador operacional cuya relación entrada–salida está dada por  $V_o = -\frac{R_2}{R_1}$  $\frac{R_2}{R_1}V_s$ .

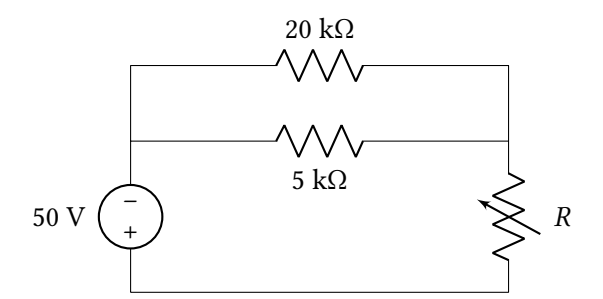

Figura 4.6: Circuito básico.

<span id="page-49-2"></span>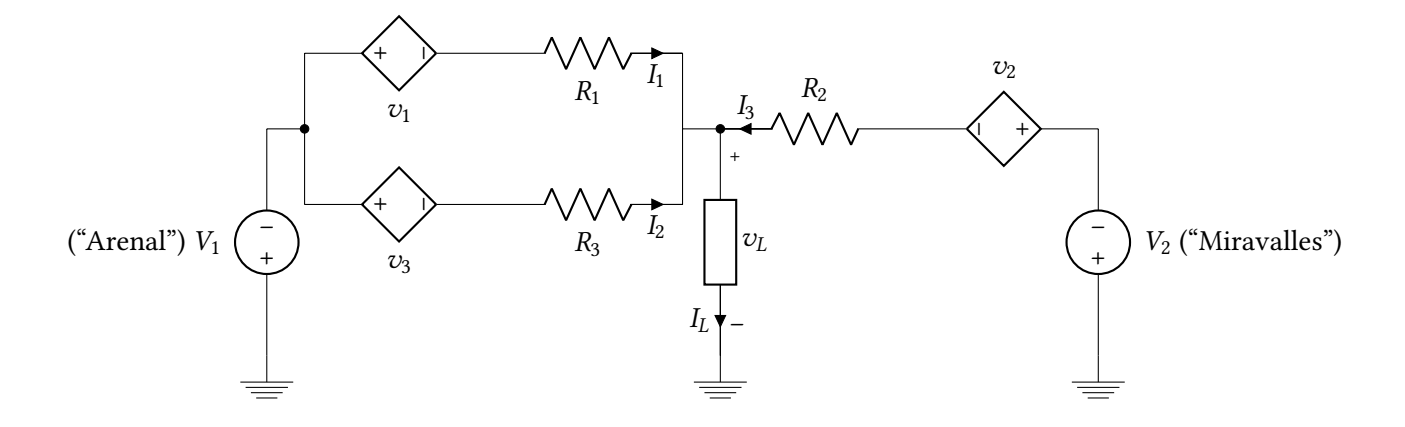

Figura 4.7: Circuito de transmisión de potencia por varias líneas conductoras desde centros de generación y con sistemas de ajuste de la corriente.

<span id="page-50-1"></span>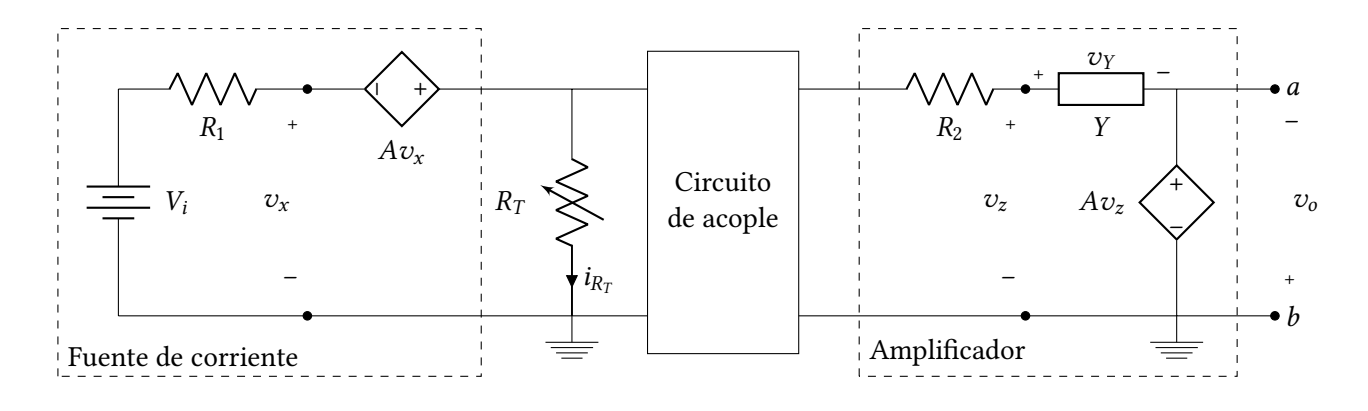

<span id="page-50-2"></span>Figura 4.8: Circuito de acondicionamiento y amplificación de la señal de un sensor resistivo  $R_T$ , dependiente de la temperatura.

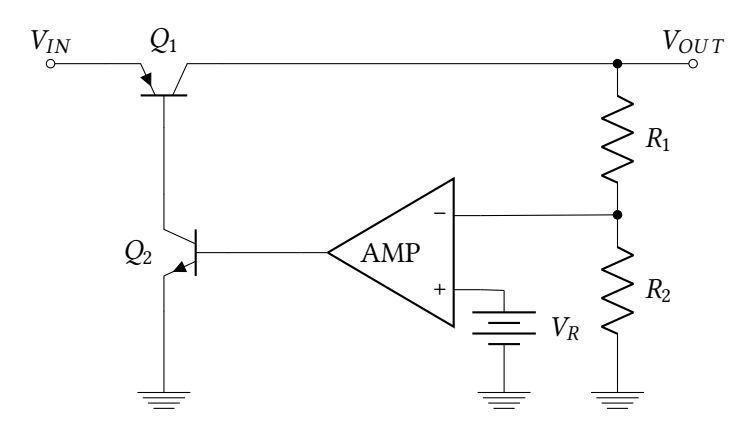

Figura 4.9: Regulador lineal de tensión con lazo de control.

#### <span id="page-50-0"></span>4.4.7. Inserción de código fuente

En ocasiones es necesario introducir secciones de código fuente de programación dentro de reportes. La inserción es especial, pues el compilador no debe confundir las instrucciones dentro del código con instrucciones de L'IFX. Además, se prefiere un formato específico con resaltado de sintaxis para mejorar la legibilidad (como en los editores de código o en los IDE). Un paquete que provee soluciones para este requisito es listings.

Para el código fuente hecho en Matlab es posible utilizar el paquete mcode (adjunto como archivo a la carpeta que contiene el proyecto) que asigna a listings el formato apropiado, como se ve en el siguiente código:

```
1 function [resultado] = mifuncion (entrada1, entrada2, entrada3)
2
3 elmayor = 0;
```
<span id="page-51-1"></span>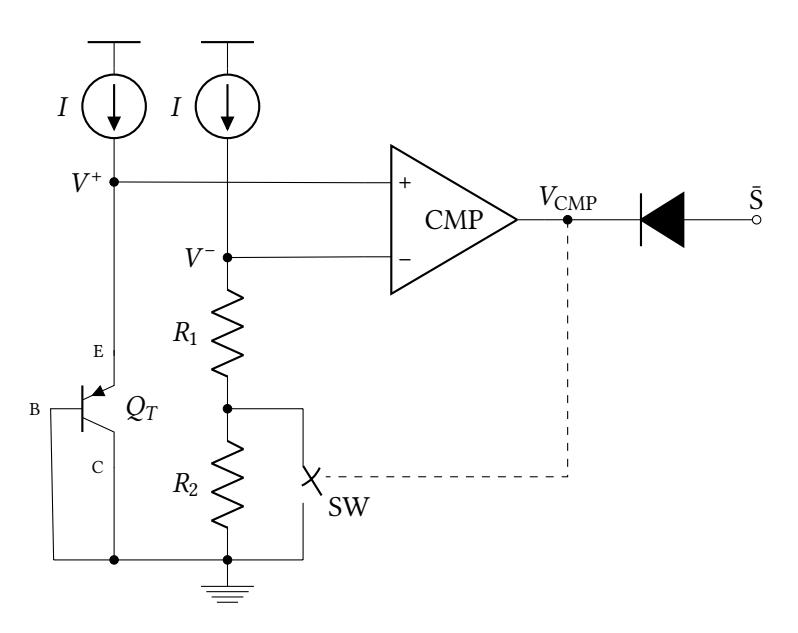

Figura 4.10: Circuito para protección térmica con lazo de histéresis.

```
4 if ( entrada1 > entrada2 && entrada1 > entrada3 )
5 elmayor = entrada1 ;
6 end
7 if ( entrada2 > entrada1 && entrada2 > entrada3 )
8 elmayor = entrada2 ;
9 end
10 if ( entrada3 > entrada1 && entrada3 > entrada2 )
11 elmayor = entrada3;
12 end
13 resultado = elmayor ;
14
15 end
```
# <span id="page-51-0"></span>4.5. Referencias para LATEX

La comunidad de usuarios de LATEX es grande y colaborativa. Hay multitud de recursos en línea para aprender buenas prácticas y "trucos" para mejorar los documentos. Algunas de las mejores referencias son:

Wikibook <https://en.wikibooks.org/wiki/LaTeX>

Cookbook <http://latex-cookbook.net/>

TeXample <http://texample.net/>

HowtoTeX <http://www.howtotex.com/>

Font Catalogue <http://www.tug.dk/FontCatalogue/>

#### <span id="page-52-0"></span>4.5.1. ¿Dónde editar  $\cancel{\text{ETr}}$

Editores de texto "de escritorio" Existen varios programas para la edición y compilación de archivos de LATEX. Se ha escogido Texmaker debido a que es multiplataforma (Mac, Linux, Windows) y cuenta con otras características como resaltado de sintaxis, autocompletar, corrección ortográfica, asistente para la creación de documentos, accesos rápidos a símbolos, comandos y entornos, entre otros. Se puede, claro está, editar el documento con cualquier editor y compilar, siempre y cuando se tengan  $\log$  paquetes necesarios $^{14}$  $^{14}$  $^{14}$ .

En Windows, junto con Texmaker debe instalarse MiKTeX, que es un conjunto de paquetes, fuentes y demás necesarios para compilar el archivo.

Ambos están disponibles para descarga gratuita desde <http://miktex.org/> y [http://www.xm1math.](http://www.xm1math.net/texmaker/) [net/texmaker/.](http://www.xm1math.net/texmaker/)

Una base de datos extensiva de los paquetes de L'EX está en [http://www.ctan.org/.](http://www.ctan.org/) Es especialmente útil para encontrar la documentación de los paquetes. Desde esta página se pueden descargar los paquetes, pero la mejor forma de revisar los paquetes disponibles e instalarlos fácilmente es a través del MiKTeX Package Manager, disponible después de instalar el MiKTeX.

Plataformas en línea de edición para  $\mathbb{E} T_F X$  Una alternativa muy popular de años muy recientes es la edición en línea. Entre las ventajas se encuentran: almacenamiento en línea, edición colaborativa, herramientas web (bibliografías y otros), compilación simultánea, más la mayoría de las otras ventajas de los editores "de escritorio" como autocompletar, símbolos, etc.

Los editores más populares son:

Overleaf <https://www.overleaf.com/>

ShareLaTeX <https://www.sharelatex.com/>

Papeeria <https://papeeria.com/>

<span id="page-52-1"></span><sup>14</sup>Esta es una ventaja de ser un código estándar abierto.

# <span id="page-54-0"></span>Capítulo 5 Conclusiones y recomendaciones

El informe debe terminarse con la enumeración de las principales conclusiones derivados del trabajo realizado. En particular, debe verificarse el cumplimiento de los objetivos planteados para el mismo.

### <span id="page-54-1"></span>5.1. Conclusiones

El aporte (novedad) hecho con el proyecto, debe destacarse.

Las conclusiones pueden enumerarse en forma suscinta como una lista, ya sea itemizada o numerada.

# <span id="page-54-2"></span>5.2. Recomendaciones

Con base en las trabajo realizado y las conclusiones sobre el mismo, puede ser necesario incluir una sección, o lista, de recomendaciones. Por ejemplo, sobre la utilización de otro enfoque para resolver el problema.

# Apéndice A Apéndice de ejemplo

<span id="page-56-0"></span>Nulla malesuada porttitor diam. Donec felis erat, congue non, volutpat at, tincidunt tristique, libero. Vivamus viverra fermentum felis. Donec nonummy pellentesque ante. Phasellus adipiscing semper elit. Proin fermentum massa ac quam. Sed diam turpis, molestie vitae, placerat a, molestie nec, leo. Maecenas lacinia. Nam ipsum ligula, eleifend at, accumsan nec, suscipit a, ipsum. Morbi blandit ligula feugiat magna. Nunc eleifend consequat lorem. Sed lacinia nulla vitae enim. Pellentesque tincidunt purus vel magna. Integer non enim. Praesent euismod nunc eu purus. Donec bibendum quam in tellus. Nullam cursus pulvinar lectus. Donec et mi. Nam vulputate metus eu enim. Vestibulum pellentesque felis eu massa.

### <span id="page-56-1"></span>A.1. Una sección del apéndice

Quisque ullamcorper placerat ipsum. Cras nibh. Morbi vel justo vitae lacus tincidunt ultrices. Lorem ipsum dolor sit amet, consectetuer adipiscing elit. In hac habitasse platea dictumst. Integer tempus convallis augue. Etiam facilisis. Nunc elementum fermentum wisi. Aenean placerat. Ut imperdiet, enim sed gravida sollicitudin, felis odio placerat quam, ac pulvinar elit purus eget enim. Nunc vitae tortor. Proin tempus nibh sit amet nisl. Vivamus quis tortor vitae risus porta vehicula.

#### <span id="page-56-2"></span>A.1.1. Y una sub-sección

Fusce mauris. Vestibulum luctus nibh at lectus. Sed bibendum, nulla a faucibus semper, leo velit ultricies tellus, ac venenatis arcu wisi vel nisl. Vestibulum diam. Aliquam pellentesque, augue quis sagittis posuere, turpis lacus congue quam, in hendrerit risus eros eget felis. Maecenas eget erat in sapien mattis porttitor. Vestibulum porttitor. Nulla facilisi. Sed a turpis eu lacus commodo facilisis. Morbi fringilla, wisi in dignissim interdum, justo lectus sagittis dui, et vehicula libero dui cursus dui. Mauris tempor ligula sed lacus. Duis cursus enim ut augue. Cras ac magna. Cras nulla. Nulla egestas. Curabitur a leo. Quisque egestas wisi eget nunc. Nam feugiat lacus vel est. Curabitur consectetuer.

Suspendisse vel felis. Ut lorem lorem, interdum eu, tincidunt sit amet, laoreet vitae, arcu. Aenean faucibus pede eu ante. Praesent enim elit, rutrum at, molestie non, nonummy vel, nisl. Ut lectus eros, malesuada sit amet, fermentum eu, sodales cursus, magna. Donec eu purus. Quisque vehicula, urna sed ultricies auctor, pede lorem egestas dui, et convallis elit erat sed nulla. Donec luctus. Curabitur et nunc. Aliquam dolor odio, commodo pretium, ultricies non, pharetra in, velit. Integer arcu est, nonummy in, fermentum faucibus, egestas vel, odio.

Sed commodo posuere pede. Mauris ut est. Ut quis purus. Sed ac odio. Sed vehicula hendrerit sem. Duis non odio. Morbi ut dui. Sed accumsan risus eget odio. In hac habitasse platea dictumst. Pellentesque non elit. Fusce sed justo eu urna porta tincidunt. Mauris felis odio, sollicitudin sed, volutpat a, ornare ac, erat. Morbi quis dolor. Donec pellentesque, erat ac sagittis semper, nunc dui lobortis purus, quis congue purus metus ultricies tellus. Proin et quam. Class aptent taciti sociosqu ad litora torquent per conubia nostra, per inceptos hymenaeos. Praesent sapien turpis, fermentum vel, eleifend faucibus, vehicula eu, lacus.

Pellentesque habitant morbi tristique senectus et netus et malesuada fames ac turpis egestas. Donec odio elit, dictum in, hendrerit sit amet, egestas sed, leo. Praesent feugiat sapien aliquet odio. Integer vitae justo. Aliquam vestibulum fringilla lorem. Sed neque lectus, consectetuer at, consectetuer sed, eleifend ac, lectus. Nulla facilisi. Pellentesque eget lectus. Proin eu metus. Sed porttitor. In hac habitasse platea dictumst. Suspendisse eu lectus. Ut mi mi, lacinia sit amet, placerat et, mollis vitae, dui. Sed ante tellus, tristique ut, iaculis eu, malesuada ac, dui. Mauris nibh leo, facilisis non, adipiscing quis, ultrices a, dui.

#### <span id="page-57-0"></span>A.1.2. Y otra sub-sección

Fusce mauris. Vestibulum luctus nibh at lectus. Sed bibendum, nulla a faucibus semper, leo velit ultricies tellus, ac venenatis arcu wisi vel nisl. Vestibulum diam. Aliquam pellentesque, augue quis sagittis posuere, turpis lacus congue quam, in hendrerit risus eros eget felis. Maecenas eget erat in sapien mattis porttitor. Vestibulum porttitor. Nulla facilisi. Sed a turpis eu lacus commodo facilisis. Morbi fringilla, wisi in dignissim interdum, justo lectus sagittis dui, et vehicula libero dui cursus dui. Mauris tempor ligula sed lacus. Duis cursus enim ut augue. Cras ac magna. Cras nulla. Nulla egestas. Curabitur a leo. Quisque egestas wisi eget nunc. Nam feugiat lacus vel est. Curabitur consectetuer.

Suspendisse vel felis. Ut lorem lorem, interdum eu, tincidunt sit amet, laoreet vitae, arcu. Aenean faucibus pede eu ante. Praesent enim elit, rutrum at, molestie non, nonummy vel, nisl. Ut lectus eros, malesuada sit amet, fermentum eu, sodales cursus, magna. Donec eu purus. Quisque vehicula, urna sed ultricies auctor, pede lorem egestas dui, et convallis elit erat sed nulla. Donec luctus. Curabitur et nunc. Aliquam dolor odio, commodo pretium, ultricies non, pharetra in, velit. Integer arcu est, nonummy in, fermentum faucibus, egestas vel, odio.

Sed commodo posuere pede. Mauris ut est. Ut quis purus. Sed ac odio. Sed vehicula hendrerit sem. Duis non odio. Morbi ut dui. Sed accumsan risus eget odio. In hac habitasse platea dictumst. Pellentesque non elit. Fusce sed justo eu urna porta tincidunt. Mauris felis odio, sollicitudin sed, volutpat a, ornare ac, erat. Morbi quis dolor. Donec pellentesque, erat ac sagittis semper, nunc dui lobortis purus, quis congue purus metus ultricies tellus. Proin et quam. Class aptent taciti sociosqu ad litora torquent per conubia nostra, per inceptos hymenaeos. Praesent sapien turpis, fermentum vel, eleifend faucibus, vehicula eu, lacus.

# Apéndice B

# <span id="page-58-0"></span>Un apéndice ejemplo con archivo anexo

Para insertar archivos .pdf se utiliza el paquete pdfpages. Este paquete tiene opciones disponibles para la configuración del documento inserto.

Aquí hay dos ejemplos sencillos.

#### **LF353 JFET-INPUT DUAL OPERATIONAL AM** SLOS012B – MARCH 1987 – REVISED AUGUST 1994

- $\bullet$ **Low Input Bias Current . . . 50 pA Typ**
- $\bullet$  **Low Input Noise Current 0.01 pA/**√**Hz Typ**
- $\bullet$ **Low Input Noise Voltage . . . 18 nV/**√**Hz Typ**
- $\bullet$ **Low Supply Current... 3.6 mA Typ**
- $\bullet$ **High Input Impedance . . . 1012** Ω **Typ**
- $\bullet$ **Internally Trimmed Offset Voltage**
- $\bullet$ **Gain Bandwidth . . . 3 MHz Typ**
- $\bullet$ **High Slew Rate . . . 13 V/**µ**s Typ**

## **description**

**D OR P PACKAGE(TOP VIEW)** 1OUT  $V_{CC+}$ 1 8  $1IN-$ Л 2 7 2OUT  $\sqrt{2}$  2IN– 6  $1 \times 13$ 2IN+ 4 5  $\rm v_{CC}$ 

This device is a low-cost, high-speed, JFET-input operational amplifier with very low input offset voltage. It requires low supply current yet maintains a large gain-bandwidth product and a fast slew rate. In addition, the matched high-voltage JFET input provides very low input bias and offset currents.

The LF353 can be used in applications such as high-speed integrators, digital-to-analog converters, sample-and-hold circuits, and many other circuits.

The LF353 is characterized for operation from 0°C to 70°C.

#### **symbol (each amplifier**

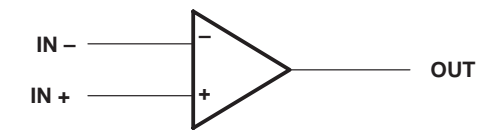

#### **AVAILABLE OPTIONS**

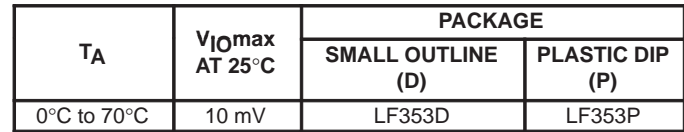

The D packages are available taped and reeled. Add the suffix R to the device type (ie., LF353DR).

#### **absolute maximum ratings over operating free-air temperature range (unless otherwise noted)**

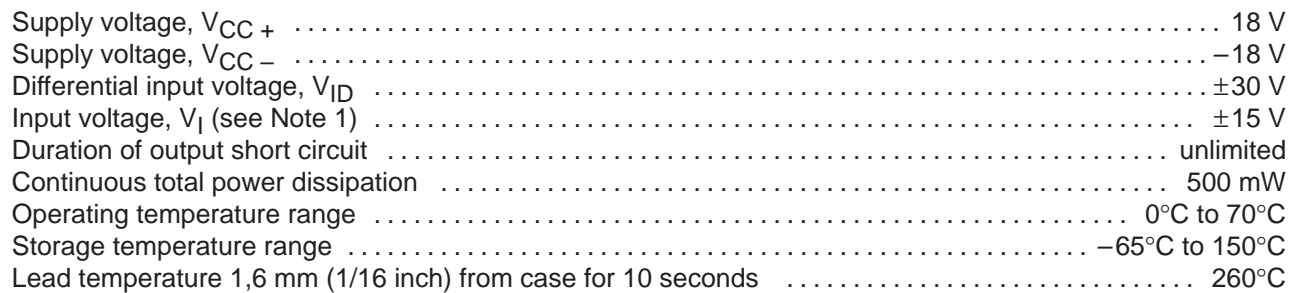

NOTE 1: Unless otherwise specified, the absolute maximum negative input voltage is equal to the negative power supply voltage.

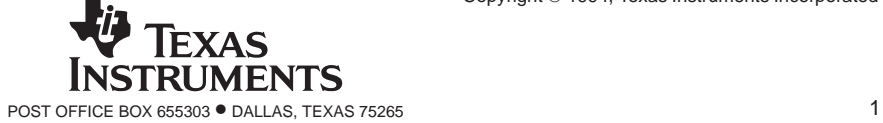

#### Apéndice C

# <span id="page-60-0"></span>Reglamento del curso de Proyecto Eléctrico

Aprobado por el Consejo Asesor de la Escuela de Ingeniería Eléctrica de la Universidad de Costa Rica en sesión del día miércoles 10 de marzo de 2017.

#### Capítulo I. Generalidades del curso

#### Artículo 1 — Descripción

IE0499 – Proyecto Eléctrico es un curso semestral bajo la modalidad de trabajo individual supervisado, con el propósito de aplicar estrategias de diseño y análisis a un problema de temática abierta de la ingeniería eléctrica. Es un requisito de graduación para el grado de bachiller en Ingeniería Eléctrica de la Universidad de Costa Rica.

#### Artículo  $2$  – Propuesta y selección del tema del proyecto

IE0499 – Proyecto Eléctrico es un curso colegiado paralelo, según la definición del Reglamento sobre Departamentos, Secciones y Cursos, en su Artículo 8, inciso b). Todo profesor de la Escuela puede proponer temas y objetivos de trabajo para que un estudiante lo desarrolle durante el semestre. La asignación del tema de Proyecto Eléctrico es un acuerdo directo entre el profesor guía y el estudiante y se formaliza mediante la presentación de un anteproyecto en el tiempo y forma indicados por la coordinación del curso.

#### Artículo 3 — Objetivo didáctico

El curso combina teoría y práctica. Preferiblemente, el proyecto tiene el diseño -entendido como la concepción y ejecución de la solución a un problema- como objetivo principal, mientras que promueve la integración de conocimientos, sin perjuicio de otros objetivos distintos establecidos por los profesores guías.

#### Artículo 4 — Requisitos de matrícula

Solamente podrán matricular el curso IE0499 – Proyecto Eléctrico, aquellos estudiantes que vayan a cursar el último semestre del plan de estudios de Bachillerato en Ingeniería Eléctrica. Se entiende que un estudiante se encuentra matriculado en último semestre, si con las materias y actividades que está cursando en ese ciclo, completa su programa de Bachillerato en Ingeniería Eléctrica.

#### Artículo 5 — Levantamiento de requisitos

El profesor guía puede solicitar el levantamiento de los requisitos del Artículo 4. Se deberá demostrar la conveniencia de este cambio y que el estudiante está lo suficientemente avanzado en la carrera como para realizar el proyecto con los objetivos propuestos.

### Capítulo II. Responsabilidades de los participantes del Proyecto Eléctrico

#### Artículo 6 — Responsabilidades del estudiante

El estudiante planifica el proyecto junto con el profesor guía y ejecuta el trabajo. Es el principal responsable del cumplimiento de los plazos establecidos. Se encarga de presentar los documentos requeridos a la coordinación del curso. Se le insta a participar de las sesiones de orientación con temas de interés para el trabajo del proyecto.

#### Artículo 7 — Responsabilidades del profesor guía

El profesor guía es el encargado de la supervisión y orientación del estudiante durante la elaboración del proyecto. Es el responsable de autorizar la presentación del trabajo ante el tribunal si el avance es satisfactorio, según los plazos y recomendaciones de la coordinación del curso. Debe firmar el acta de aprobación del trabajo escrito.

Se considerarán profesores guías del curso IE0499 – Proyecto Eléctrico, a todos los profesores que estén supervisando a un estudiante que se encuentre matriculado en él.

#### Artículo 8 — Responsabilidades del profesor coordinador

El profesor coordinador se rige por el Artículo 10 del Reglamento sobre Departamentos, Secciones y Cursos. En general, supervisa y ejecuta los trámites administrativos del curso y resuelve contingencias. Elabora el programa del curso, donde se especifican todos los detalles de trámites y plazos para el semestre respectivo y administra los medios electrónicos del curso.

Además, el profesor coordinador organiza las sesiones de orientación, según se describen en el Artículo 14 de este reglamento.

#### Artículo 9 — Responsabilidades de los profesores lectores

Los profesores lectores revisan los avances del proyecto durante el semestre, colaboran en su ejecución como orientadores y son parte del tribunal examinador en la presentación oral, junto al profesor guía. Deben firmar el acta de aprobación del trabajo escrito.

#### Artículo  $10$  – Requisitos de los profesores lectores

Los miembros del Tribunal deben ser al menos bachilleres universitarios y ser profesores de la Universidad de Costa Rica. En casos especiales, el profesor guía podrá levantar el requisito de ser profesor universitario para así poder integrar el tribunal con personas calificadas que no tengan una relación formal con la Universidad, pero que tengan los méritos académicos y profesionales necesarios para evaluar la elaboración del proyecto.

#### Capítulo III. Actividades y evaluaciones semestrales

#### Artículo  $11 - El$  anteproyecto

El estudiante matriculado en el curso IE0499 – Proyecto Eléctrico deberá presentar un anteproyecto al coordinador, en el tiempo y forma especificados en programa del curso. El anteproyecto representa la formalización del trabajo a realizar junto con los profesores encargados.

Contiene, como mínimo:

- Identicación del estudiante
- Título del proyecto
- Objetivo general y objetivos específicos
- Nombres del profesor guía y de los otros miembros del Tribunal, cada uno con el visto bueno respectivo
- Declaración de que está matriculando su último semestre
- Clasificación temática del proyecto

Sus contenidos pueden modificarse con la aprobación del profesor guía, a lo largo del semestre. La no entrega del documento implica la pérdida del curso con nota cero (excepto si el estudiante realiza el retiro de matrícula).

#### Artículo 12 — Rubros de evaluación

La nota del proyecto se divide en tres rubros principales:

- a) Trabajo semestral: el total de actividades y avances que el estudiante realiza y que presenta a los profesores.
- b) Trabajo escrito: un compendio de la teoría, el diseño o análisis y los resultados del proyecto, con el contenido y formato detallados en el Artículo 15.
- c) Presentación oral: una exposición del trabajo realizado frente al tribunal examinador, según se amplía en el Artículo 21.

Los porcentajes asignados a cada rubro son especificados por el coordinador del curso al principio del semestre.

#### Artículo 13 — Rúbrica de evaluación

La rúbrica de evaluación es una guía para la evaluación del estudiante y es el criterio recomendado para la asignación de la nota correspondiente de los rubros del Artículo 12. La rúbrica es publicada por el profesor coordinador al inicio del semestre.

Estas clases grupales tienen el objetivo de instruir sobre la redacción de proyectos, comunicación escrita y oral, aspectos metodológicos y bibliográ ficos, así como otros temas de contenido investigativo y metodológico útiles para la creación de un proyecto académico, y así reforzar destrezas pertinentes de los estudiantes.

#### Artículo  $15$  – Contenido y formato del trabajo escrito

El trabajo escrito tiene un formato preestablecido que es fijado por la Escuela. Se debe proveer a los estudiantes de plantillas en diferentes sistemas de edición de texto y herramientas de ofimática para que se edite conforme.

El contenido del proyecto varía dependiendo de la naturaleza del mismo, sin embargo, la estructura general utiliza como referencia el Anexo I del Reglamento de Trabajos Finales de Graduación.

#### **Artículo 16** — Entrega del borrador final

El estudiante deberá entregar a cada uno de los miembros del tribunal un borrador final del proyecto, en la semana que estipule el programa del curso.

#### Artículo  $17 -$  Decisión de final de semestre

Hacia el final del semestre, en la semana indicada por la coordinación, y considerando el trabajo y los avances hechos hasta el momento por el estudiante, el profesor guía debe optar por una de tres opciones:

- a) Presentación del proyecto en período regular.
- b) Solicitud de prórroga.
- c) No continuidad del curso (reprobación).

Los criterios se presentan a continuación.

Artículo 14 — Sesiones de orientación

#### Artículo 18 — Criterios para la aprobación de la presentación

Para la aprobación de la presentación del proyecto en período regular se sugiere a los profesores guías los siguientes criterios no vinculantes, para evaluar si el nivel de avance es satisfactorio:

- a) Respecto a la parte funcional del proyecto (simulación, diseño, implementación, análisis, etc.): tiene un nivel de avance tal que el trabajo restante está dedicado al mejoramiento y refinamiento, y no a desarrollar todavía los componentes sustanciales o a la reformulación del proyecto.
- b) Respecto al desarrollo teórico que fundamenta la parte funcional: ha sido especificado en su totalidad, aunque pueda necesitar más desarrollo, investigación o escritura.
- c) Respecto a los aspectos de forma: el borrador ha sido presentado en el formato establecido, aunque es probable que requiera más ajustes antes de la entrega final.

La decisión, en cualquier caso, recae sobre el profesor guía.

#### Artículo 19 — La prórroga

La prórroga es un período adicional de hasta 30 días hábiles para finalizar y presentar el proyecto. Esta solicitud debe ser aprobada por la coordinación del curso. Respecto a las justificaciones, son válidas aquellas que son atribuibles a fuerza mayor (por ejemplo, cuando se depende de equipos o procesos de terceros) pero no a la planicación del trabajo, la inconstancia del trabajo del estudiante o al dimensionamiento de sus objetivos. Si el estudiante no aprueba el curso en período de prórroga, la nota del curso será asignada por el profesor guía y será de 6.0 o 6.5.

Artículo 20 — Reprobación del curso

Cuando no se satisfacen los requisitos de los Artículos 18 y 19, o a criterio del profesor, el estudiante quedará reprobado. La nota del curso será asignada por el profesor guía y será igual o menor a 5.5.

#### Artículo 21 — Presentación oral

Todo trabajo final escrito que resulte del curso IE0499 – Proyecto Eléctrico, culminará con una presentación oral del mismo, el día que establezca el coordinador, de acuerdo con el cronograma del programa del curso.

Aprobado el informe final escrito por el profesor guía, el estudiante solicitará al coordinador del curso que le asigne lugar, fecha y hora, para la presentación oral del proyecto.

El tribunal examinador se reunirá en el lugar, fecha y hora indicadas, para evaluar el proyecto; presidirá el profesor guía. El estudiante hará una breve exposición de máximo 20 minutos acerca de su proyecto, después de la cual será interrogado por los miembros del tribunal, acerca de aspectos propios del trabajo.

#### Artículo 22  $-$  Acta de finalización

Una vez terminada la presentación, el tribunal deliberará sobre ésta, teniendo en cuenta todos los aspectos involucrados en dicho trabajo y otorgará la nota correspondiente al curso, de acuerdo al Capítulo VII del Reglamento de Régimen Académico Estudiantil. Logrado el consenso entre los miembros del tribunal, el presidente llamará al candidato y le hará saber del resultado obtenido.

Para el desarrollo y la presentación oral del trabajo final resultante, se constituirá un tribunal compuesto por el profesor guía y los otros dos miembros nominados en el Anteproyecto, estos últimos nombrados por el profesor guía escuchando las sugerencias del estudiante. De lo actuado en la presentación oral, se levantará un acta que firmarán los miembros del Tribunal y el estudiante.

El Tribunal tomará sus decisiones por simple mayoría.

#### Artículo 23 — Nota del curso

La nota del curso se especifica en el acta de presentación oral o bien por medio de un reporte del profesor guía al profesor coordinador, en los casos de prórroga o reprobación, según se especifica en los Artículos 19 y 20.

#### Artículo 24 — Materiales a entregar para los trámites de graduación

Es necesario entregar a la secretaría de la Escuela al menos dos versiones impresas y firmadas del trabajo escrito.

La coordinación del curso especificará el detalle de otros materiales a entregar como parte de los requisitos del estudio de graduación.

#### Capítulo IV. Otros asuntos

#### Artículo 25 — Mecanismo para la resolución de conflictos

El curso IE0499 – Proyecto Eléctrico admite apelaciones igual que cualquier otro curso de la Universidad: se debe seguir un orden para la resolución de conflictos, empezando por el profesor guía, el profesor coordinador, la dirección de la Escuela y las instancias universitarias que sean necesarias. Son susceptibles de apelaciones las notas de evaluación y las decisiones del tribunal examinador.

#### Artículo 26 — Propiedad intelectual

Según las normas de la Universidad de Costa Rica.

#### Artículo 27 — Programa del curso

El profesor coordinador publicará el programa del curso al principio de cada semestre, donde se especificará los detalles de aplicación, incluyendo fechas de entrega de documentos y otras actividades.

# Bibliografía

- <span id="page-66-5"></span><span id="page-66-0"></span>[1] K.J. Åström and T. Hägglund. Advanced PID Control. ISA - The Instrumentation, Systems, and Automation Society, Research Triangle Park, NC 27709, USA, 2006.
- <span id="page-66-4"></span>[2] S. Fear. Publication quality tables in ET<sub>E</sub>X. http://www.ctan.org/texarchive/macros/latex/contrib/booktabs/, 2005.
- <span id="page-66-10"></span>[3] G. Grätzer. More Math into LaTeX. Springer, Canada, 2001.
- <span id="page-66-11"></span>[4] G. Krishnan. Latex tutorials - a primer. Indian TEX Users Group, India, 2003.
- <span id="page-66-1"></span>[5] Rosalía Díaz-Barriga Martínez. Redacción Técnica. Instituto Politécnico Nacional, México D.F., first edition, 2001.
- <span id="page-66-6"></span>[6] MEIC. Reglamento Técnico RTCR443-2010, Metrología, Unidades de Medidas, Sistema Internacional (SI), 2010. Ministerio de Economía, Industria y Comercio, San José, Costa Rica.
- <span id="page-66-8"></span>[7] F. Mittelbach, M. Goossens, J. Braams, D. Carlisle, and C. Rowley. The ETEX Companion. Addison-Wesley/Pearson Education, Inc, Boston, MA, EE.UU., 2da. edition, 2004.
- <span id="page-66-12"></span>[8] H.; Hyna I.; Schlegl E. Oetiker, T.; Partl. The not so short introduction to latex, 2001.
- <span id="page-66-7"></span>[9] T. Oetiker, H Partl, I Hyna, and E. Schlegi. La introducción no tan corta a  $\mathcal{B}T_F X$  2 $\epsilon$ . http://www.ctan.org/tex-archive/info/lshort/spanish, Febrero 2010.
- <span id="page-66-14"></span>[10] StackExchange. Latex question and answer site, 2016.
- <span id="page-66-2"></span>[11] Karl T. Ulrich. Design: Creation of Artifacts in Society. University of Pennsylvania, 2011.
- <span id="page-66-9"></span>[12] G. Valiente Feruglio. Composición de Textos Científicos con LaTeX. Alfaomega, México D.F., first edition, 2001.
- <span id="page-66-13"></span>[13] Wikibooks. Latex, 2016.
- <span id="page-66-3"></span>[14] P. R. Wilson and L. Madsen. The Memoir Class for Configurable Typesetting. http://www.ctan.org/pkg/memoir, 2011.